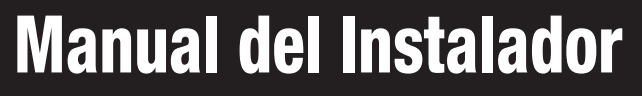

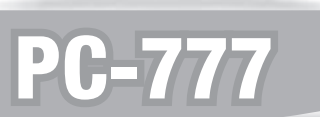

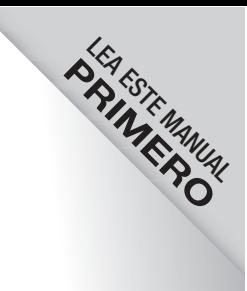

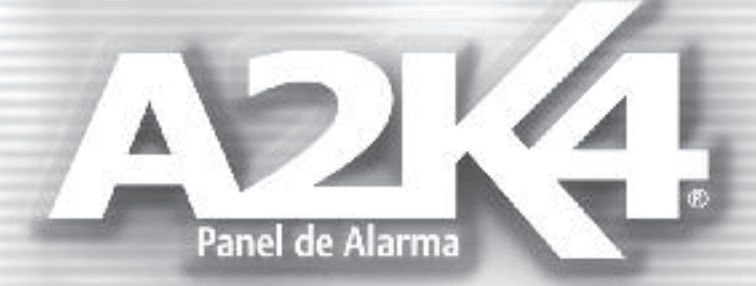

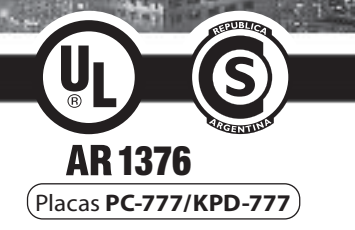

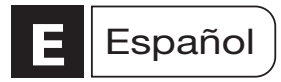

#### *Nota para los Instaladores*

Esta advertencia contiene información vital. Para el único individuo en contacto con el sistema del usuario, es su responsabilidad tratar cada artículo en esta advertencia para la atención de los usuarios de este sistema.

#### *Fallas del Sistema*

El sistema ha sido cuidadosamente diseñado para ser tan efectivo como sea posible. Hay circunstancias, sin embargo, incluyendo incendio, robo u otro tipo de emergencias donde no podrá proveer protección. Cualquier sistema de alarma puede ser comprometido deliberadamente o puede fallar al operar por una cantidad de razones. Algunas, pero no todas, pueden ser:

#### ❑ **Instalación Inadecuada**

Un sistema de seguridad debe ser instalado correctamente para proporcionar una adecuada protección, el equipo no puede ser instalado en lugares donde quede expuesto a humedad o salpicaduras. Cada instalación debe ser evaluada por un profesional de seguridad para asegurar que todos los puntos y las áreas de acceso estén cubiertas. Cerraduras y enganches en ventanas y puertas deben estar seguras y operar como está diseñado. Ventanas, puertas, paredes, cielo rasos y otros materiales deben poseer suficiente fuerza y construcción para proporcionar el nivel de protección esperado. Una reevaluación se debe realizar durante y después de cualquier actividad de construcción. Una evaluación por el departamento de policía o bomberos es muy recomendable si este servicio está disponible.

El equipo debe ser instalado en ambiente cuyas temperaturas se encuentren ente 0ºC y 70ºC.

#### ❑ **Conocimiento Criminal**

Este sistema contiene características de seguridad que se conocían como efectivas en el momento de la fabricación. Es posible que personas con intenciones criminales desarrollen técnicas las cuales reducen la efectividad de estas características. Es muy importante que el sistema de seguridad se revise periódicamente, para asegurar que sus características permanezcan efectivas y que sean actualizadas o reemplazadas si se ha encontrado que no proporcionan la protección esperada.

#### ❑ **Acceso por Intrusos**

Los intrusos pueden entrar a través de un punto de acceso no protegido, bur lar un dispositivo sensor, evadir detección moviéndose a través de un área de cubrimiento insuficiente, desconectar un dispositivo de advertencia, interferir o evitar la operación correcta del sistema.

#### ❑ **Falla de Energía**

Las unidades de control, los detectores de intrusión, detectores de humo y muchos otros dispositivos de seguridad requieren un suministro de energía adecuada para una correcta operación. Si un dispositivo opera por baterías, es posible que las baterías fallen. Aún si las baterías no han fallado, estas deben ser cargadas, en buenas condiciones e instaladas correctamente. Si un dispositivo opera por corriente CA, cualquier interrupción, aún lenta, hará que el dispositivo no funcione mientras no tiene energía. Las interrupciones de energía de cualquier duración son a menudo acompañadas por fluctuaciones en el voltaje lo cual puede dañar equipos electrónicos tales como sistemas de seguridad. Después de que ocurre una interrupción de energía, inmediatamente conduzca una prueba completa del sistema para asegurarse que el sistema esté funcionando como es debido.

#### ❑ **Falla en Baterías Reemplazables**

La esperada vida útil de la batería, es en función del ambiente, el uso y el tipo del dispositivo. Las condiciones ambientales tales como exagerada humedad, altas o bajas temperaturas, o cantidades de oscilaciones de temperaturas pueden reducir la duración de la batería. Pruebas y mantenimiento regulares mantendrán el sistema en buenas condiciones de funcionamiento.

#### ❑ **Usuarios del Sistema**

Un usuario no podrá operar un interruptor de pánico o emergencias posiblemente debido a una inhabilidad física permanente o temporal, incapaz de alcanzar el dispositivo a tiempo, o no está familiarizado con la correcta operación. Es muy importante que todos los usuarios del sistema sean entrenados en la correcta operación del sistema de alarma y que ellos sepan como responder cuando el sistema indica una alarma.

#### ❑ **Detectores de Humo**

Los detectores de humo, que son una parte del sistema, pueden no alertar correctamente a los ocupantes de un incendio por un número de razones, algunas son las siguientes: Los detectores de humo pueden haber sido instalados o ubicados incorrectamente. El humo no puede ser capaz de alcanzar los detectores de humo, como cuando el fuego es en la chimenea, paredes o techos, o en el otro lado de las puertas cerradas. Los detectores de humo no pueden detectar humo de incendios en otros niveles de la residencia.

Cada incendio es diferente en la cantidad de humo producida y la velocidad del incendio. Los detectores de humo no pueden detectar igualmente bien todos los tipos de incendio. Los detectores de humo no pueden proporcionar una advertencia rápida de incendios causados por descuido o falta de seguridad como el fumar en la cama, explosiones violentas, escape de gas, el incorrecto almacenamiento de materiales de combustión, circuitos eléctricos sobrecargados, el juego con fósforos o un incendio provocado.

Aún si el detector de humo funciona como está diseñado, pueden haber circunstancias donde hay insuficiente tiempo de advertencia para permitir a los ocupantes escapar a tiempo para evitar heridas o muerte.

#### ❑ **Detectores de Movimiento**

Los detectores de movimiento solamente pueden detectar movimiento dentro de las áreas designadas, como se muestra en las respectivas instrucciones de instalación. Los detectores de movimiento no pueden discriminar entre intrusos y los que habitan el local o residencia. Los detectores de movimiento no proporcionan un área de protección volumétrica. Estos poseen múltiples rayos de detección y el movimiento solamente puede ser detectado en áreas no obstruidas que están cubiertas por estos rayos. Ellos no pueden detectar movimiento que ocurre detrás de las paredes, cielo rasos, pisos, puertas cerradas, separaciones de vidrio, puertas o ventanas de vidrio. Cualquier clase de sabotaje, intencional o sin intención, perjudicará su correcta operación.

Los detectores de movimiento pasivos infrarrojos operan detectando cambios en la temperatura. Sin embargo su efectividad puede ser reducida cuando la temperatura del ambiente aumenta cerca o por encima de la temperatura del cuerpo o si hay orígenes intencionales o sin intención de calor en o cerca del área de detección. Algunos de los orígenes de calor pueden ser calentadores, radiadores, estufas, asadores, chimeneas, luz solar, ventiladores de vapor, alumbrado y así sucesivamente.

#### ❑ **Dispositivos de Advertencia**

Los dispositivos de advertencia, tales como sirenas, campanas, bocinas, o estroboscópicos no podrán alertar o despertar a alguien si hay una puerta o pared intermedio. Si los dispositivos de advertencia están localizados en un nivel diferente de la residencia o premisas, es menos probable que los ocupantes puedan ser advertidos o despertados. Los dispositivos de advertencia audible pueden ser interferidos por otros orígenes de ruidos como equipos de sonido, radios, televisión, acondicionadores de aire, etc.

Los dispositivos de advertencia audible, inclusive de ruido fuerte, pueden no ser escuchados por personas con problemas de oído.

#### ❑ **Líneas Telefónicas**

Si las líneas telefónicas son usadas para transmitir alarmas, ellas puedan estar fuera de servicio u ocupadas por cierto tiempo. También un intruso puede cortar la línea o sabotear su operación por medios más sofisticados lo cual sería de muy difícil detección.

#### ❑ **Tiempo Insuficiente**

Pueden existir circunstancias cuando el sistema funcione como está diseñado, y aún los ocupantes no serán protegidos de emergencias debido a su inhabilidad de responder a las advertencias en cuestión de tiempo. Si el sistema es supervisado, la respuesta puede no ocurrir a tiempo para proteger a los ocupantes o sus pertenencias.

#### ❑ **Falla de un Componente**

A pesar que todos los esfuerzos se han realizado para hacer que el sistema sea lo más confiable, el sistema puede fallar en su función como se ha diseñado debido a la falla de un componente.

#### ❑ **Prueba Incorrecta**

La mayoría de los problemas que evitan que un sistema de alarma falle en operar como es debido puede ser encontrada por medio de pruebas y mantenimiento regular. Todo el sistema debe ser probado semanalmente e inmediatamente después de una intrusión, un intento de intrusión, incendio, tormenta, terremoto, accidente o cualquier clase de actividad de construcción dentro o fuera de la premisa. La prueba debe incluir todos los dispositivos sensores, teclados, consolas, dispositivos para indicar alarmas y otros dispositivos operacionales que sean parte del sistema.

#### ❑ **Seguridad y Seguro**

A pesar de sus capacidades, un sistema de alarma no es un sustituto de un seguro de propiedad o vida. Un sistema de alarma tampoco es un substituto para los dueños de la propiedad, inquilinos, u otros ocupantes para actuar prudentemente a prevenir o minimizar los efectos dañinos de una situación de emergencia.

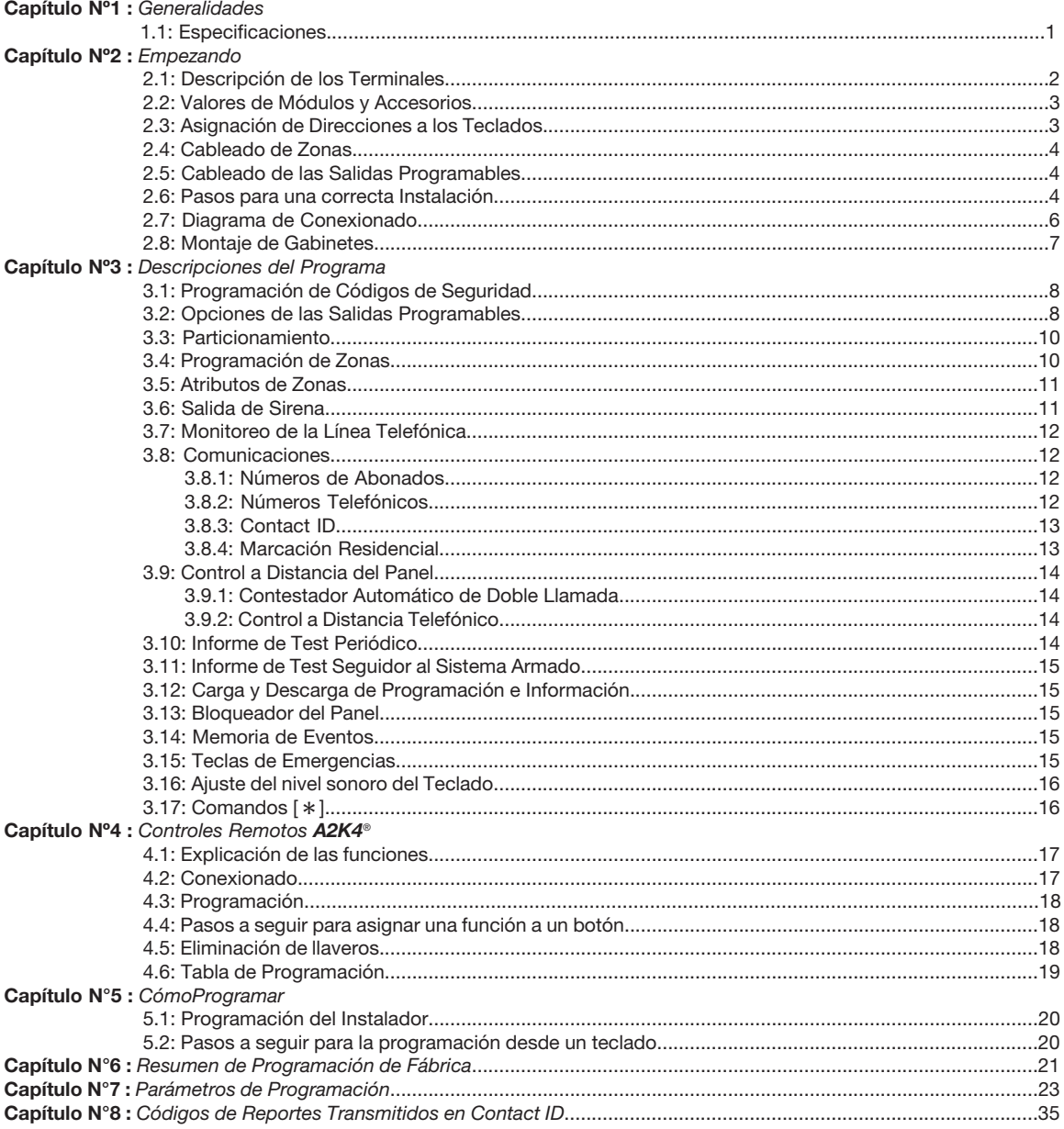

#### Introducción

Este manual esta diseñado para ayudarlo a través del proceso de instalación del Panel de Alarma A2K4<sup>®</sup>. Le sugerimos que lea este manual, por completo, antes de empezar el proceso de instalación así podrá entender mejor todo lo que este sistema de seguridad tiene para ofrecer. Este manual no esta pensado para el usuario final. A los usuarios finales se les recomienda leer el Manual de Usuario provisto en el sistema. Si tiene alguna pregunta en lo que concierne a los procedimientos descriptos en este manual, por favor contáctese con Alonso Hnos. Sirenas S.A. a través del e-mail: soportetec@alonsohnos.com

## *1.1 Especificaciones*

## **Programación**

- Programación local mediante teclados.
- Programación remota mediante Software **A2K4***®*.

## **Configuración Flexible de Zonas**

- 7 u 8 zonas completamente programables con nueve atributos diferentes.
- Sistema expansible a 8 zonas mediante el agregado de un teclado más.
- 21 códigos de acceso: 1 código de instalador, 1 código de usuario maestro, 2 códigos de coacción (uno por partición), 2 códigos de control por teléfono (uno por partición),14 códigos de acceso general y 1 código de acceso a la descarga de información.
- Cableado de zona singular R.F.L.

## **Salida de Alarma Audible**

• Salida de Sirena Supervisada 1.1A, 12VDC.

## **Memoria EEPROM**

• No pierde la programación o el estado del sistema en una falla completa de CA o de batería.

## **Salidas Programables (PGMs)**

- Dos salidas programables con 8 opciones de programación.
- PGM1 = 100 mA; PGM2 = 100 mA.

## **Suministro de Energía Regulada de 1,5 Amp**

- Suministro Auxiliar 600 mA, 12VDC.
- Los componentes de Coeficiente de Temperatura Positiva (PTC) reemplazan los fusibles.
- Supervisión por pérdida de energía CA, batería baja.
- Reloj interno con calendario.

## **Requerimientos de Energía**

- Transformador = 16.5 VAC,  $25 40$  VA,  $50/60$  Hz.
- Batería recargable 12 Volts 4AH mínimo.

## **Especificaciones de Teclados Remotos**

- Conecta hasta 3 teclados direccionables.
- Protocolo de comunicación RS-485.
- Conexión de 4 hilos (Quad) al Keybus.
- Buzzer piezoeléctrico interno.

## **Especificaciones del Comunicador Digital**

- Protocolos de Comunicaciones: Marcación Residencial y Contact ID.
- 4 Números Telefónicos programables: dos principales y dos de respaldo.
- 3 números de cuenta (Uno para cada Partición).
- Marcación por DTMF.
- Captura de Línea DPDT.
- Reporte partido de transmisiones seleccionadas para cada número telefónico.

## **Particionable**

- El panel puede ser particionado en 3 áreas: 2 individuales y una común.
- Cada zona puede ser configurada para pertenecer a cualquier partición.

## **Control a distancia telefónico**

• El panel puede indicar el estado en que se encuentra y permite ser comandado a distancia con cualquier teléfono de marcación por tonos.

### **Características de Supervisión del Sistema**

- *El Panel de Alarma* **A2K4***® monitorea en forma constante las siguientes fallas:*
- Falla de energía CA.
- Condición de batería baja.
- Falla en la Línea Telefónica.
- Falla de la salida de Sirena.
- Falla del reloj interno.
- Falla para comunicarse.

### **Características de Prevención contra Falsas Alarmas**

- Urgencia en Demora de Entrada.
- Demora de Salida Audible.
- Armado Rápido.
- Desarmado Rápido.
- Reconocimiento Inteligente de la Entrada de Códigos de Acceso.
- Tiempos de Entrada/Salida independientes para cada partición.

## **Características Adicionales**

- Todos los Teclados pueden ser conectados al sistema a través de un Keybus de 4 cables hasta 300 metros desde el control principal.
- Todas las Fallas del panel se indican en los teclados mediante Textos Iluminados.
- Una memoria de eventos la cual graba 256 eventos con la fecha y hora en que ocurrieron; la memoria puede ser impresa con el Software **A2K4***®*.
- Entrada para Controles Remotos **A2K4***®*.
- Capacidad de cargar y descargar la información.
- Transmisión Full-Duplex con equipos de monitoreo Radial.

*Las siguientes secciones proporcionan una descripción completa de como instalar los dispositivos y cómo configurar el control y sus zonas.*

## *2.1 Descripción de los terminales*

## **Conexión de la Batería**

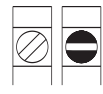

La batería es utilizada para proporcionar energía en caso de una falla de CA. También proporciona corriente adicional en caso de que la corriente demandada exceda la proporcionada por el transformador, como cuando el control está en alarma. La batería debe ser 12 voltios 4 Ah mínimo recargable de plomo sellada que cumpla con las normas IEC.

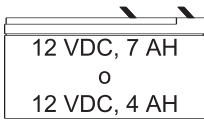

**Batería** 

Conecte el terminal rojo (+) de la batería al terminal (*+ Battery*) del control y el terminal negro (-) de la batería al (*- Battery*) del panel de alarma.

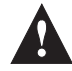

**NOTA:** *No conecte la batería hasta que todas las instalaciones estén terminadas. Conecte la batería antes de conectarla CA.*

### **Terminales AC**

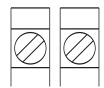

El Control requiere de un transformador de 16.5 voltios, 40 VA y que cumpla las normas IEC 61558. Conecte el primario del transformador a un origen de corriente sin interruptor y conecte el secundario a estos terminales.

La instalación debe ser realizada de acuerdo a los códigos eléctricos y legislación vigente aplicable.

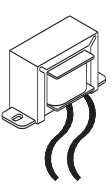

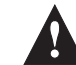

**NOTA:** *No conecte el transformador hasta haber culminado con todas las instalaciones.*

## **Terminales de Energía Auxiliar (Aux +) y (Aux -)**

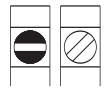

Estos terminales entregan hasta 600mA de corriente adicional en 12VDC para dispositivos que requieran energía.

La salida *Aux* está protegida de manera que si la corriente exigida supera la máxima permitida, el panel apagará temporalmente dicha salida, hasta que el problema sea resuelto.

Aux

## **Terminales de Salida de Sirena (Bell +) y (Bell -)**

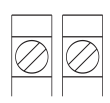

Estos terminales proporcionan hasta 1.1A de corriente contínua en 12VDC. Para dar energía a sirenas, campanas, estroboscópicos u otros tipos de equipos de advertencia.

Esta salida se encuentra protegida, por lo tanto, si se retira demasiada corriente, la protección de esta salida se activará.

Sirena

La salida de sirena es supervisada. Si no se conecta ningún dispositivo de advertencia, conecte una resistencia de 2K2 entre los terminales (*Bell+*) y (*Bell-*) para prevenir que el panel muestre una condición de falla.

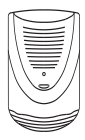

## **Terminales de Salidas Programables**

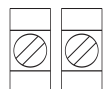

Cada salida programable está diseñada para que cuando sea activada por el panel, el terminal conecte a negativo (Tierra).

**PGMs** 4  $\overline{2}$  Estas salidas manejan sólo 100mA y no están protegidas. Se deberá tener mucho cuidado de no superar dicho consumo de corriente, ya que de lo contrario la salida se podrá dañar.

**Terminales de Entrada de Zona - Z1 a Z6**

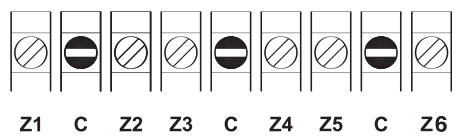

Cada dispositivo de detección debe ser conectado a una zona en el control.

Para especificaciones de instalación de zonas, por favor, (vea la sección 2.4 "Cableado de Zonas" en la página 4).

### **Terminales de conexión del Discador Telefónico**

El conexionado de los terminales de la Línea Telefónica deberá hacerse como se muestra en la figura de la derecha.

> **Para una correcta protección contra rayos, debe conectarse el panel con una conexión a tierra.**

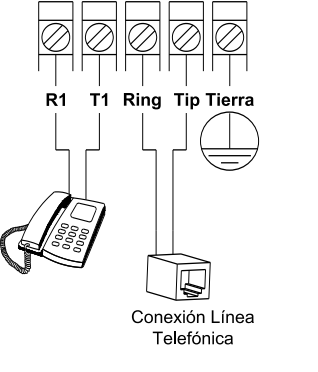

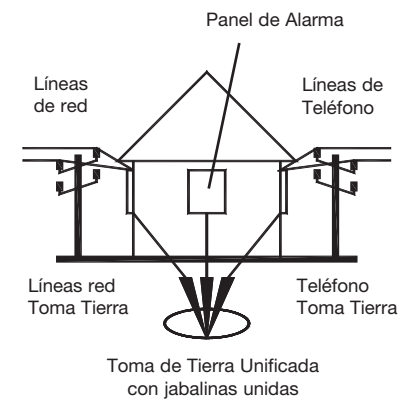

## *2.2 Valores de Módulos y Accesorios*

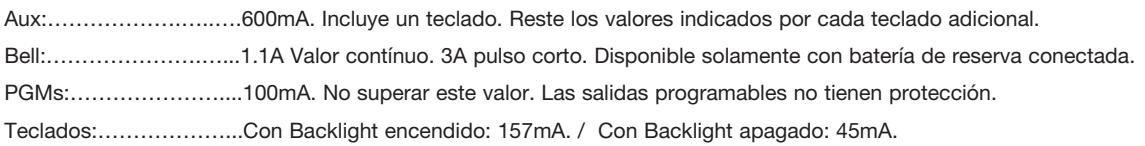

## *2.3 Asignación de direcciones a los Teclados*

Hay tres direcciones disponibles para los teclados.

Las direcciones de los teclados son requeridas para la supervisión y detección de los mismos.

Si más de tres teclados es requerido, se deberán duplicar las direcciones, pero el panel no podrá saber si alguno de ellos es removido o si dejó de funcionar.

Para asignarle una Dirección a un Teclado, se deberán ingresar los siguientes valores: [ ✱ ] [ **6** ] [ **1** ] [ **8** ] [ **0** ] [ **6** ]. Luego el teclado mostrará la dirección que tenga asignada en ese momento y se quedará esperando por recibir la nueva dirección. Para programar una nueva dirección sólo será necesario presionar la tecla correspondiente a la dirección deseada. Las tres direcciones posibles son: Dirección 1, Dirección 2 ó Dirección 3.

Luego de la asignación de la nueva dirección, el teclado se quedará mostrándola durante unos segundos y volverá a la pantalla en la que se encontraba.

## *2.4 Cableado de Zonas*

 $\frac{1}{4}$ w

Las Zonas deben conectarse con Resistencias Finales de Línea (R.F.L.) de 2200 Ohms. Para una mejor información de los diferentes tipos de conexionados refiérase a los siguientes esquemas:

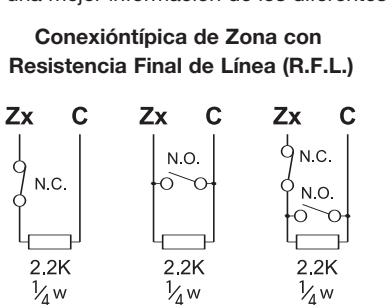

**NOTA:** *Aunque no sea recomendado, pueden conectarse más de un detector por zona, siendo que los dispositivos con salida normal cerrada se deben cablear en serie y los dispositivos con salida normal abierta se deben cablear en paralelo. También se puede hacer una combinación de detectores con salidas normal abiertas y normal cerradas.*

## *2.5 Cableado de las Salidas Programables*

½w

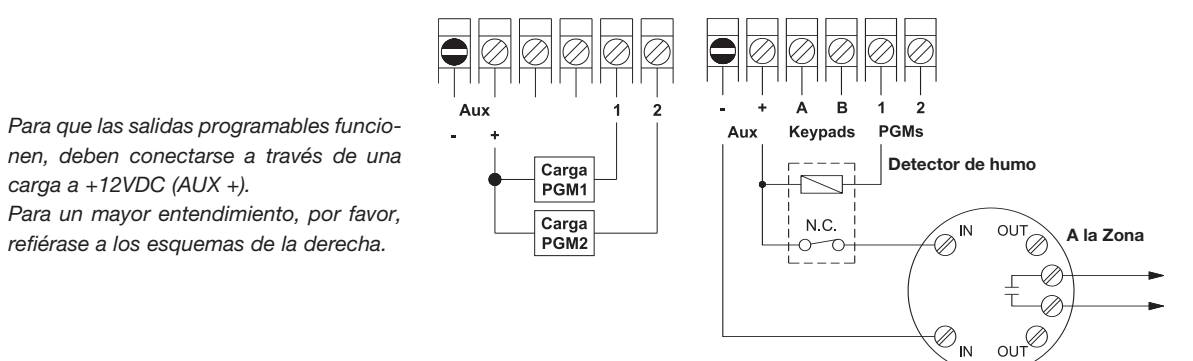

## *2.6 Pasos para una correcta Instalación*

Lea esta sección completamente antes de empezar. Una vez que tenga un conocimiento en general acerca del proceso de instalación, trabaje cuidadosamente en cada uno de los siguientes pasos:

#### **Paso N°1:** *Crear un bosquejo.*

Dibuje un bosquejo de la instalación para tener una idea de las diferentes distribuciones de los dispositivos de detección de alarmas, teclados, sirenas y otros módulos que debieran ser colocados.

#### **Paso N°2:** *Montar el Panel de Control.*

Coloque el panel de alarma en un área seca, cerca de un tomacorriente de energía AC sin interruptor y de la entrada de línea telefónica.

Amure el gabinete Plástico a la pared.

#### **Paso N°3:** *Instalando el/los Teclado/s KPD-777*.

Los teclados deben conectarse en el Keybus. El Keybus proporciona alimentación mediante los terminales *(Aux -)* y *(Aux +)*. Mientras que los terminales *(A)* y *(B)* son los utilizados para realizar las comunicaciones.

### **Conexionado de los Teclados** *KPD-777*

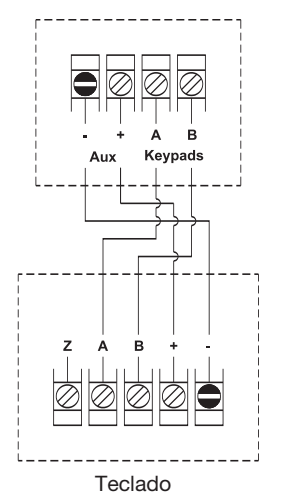

**NOTA:** *Los cuatro terminales del Keybus deben ser conectados a los cuatro terminales de los teclados utilizados.*

*Las siguientes restricciones deben ser tomadas en cuenta en la instalación de los teclados:*

*Los teclados deben ser cableados con un mínimo calibre 22 AWG (0.5 mm) y de ser posible dos pares retorcidos.*

*Cada Teclado debe ser conectado directamente al control, pero no hay restricciones en el modo del conexionado. Pueden conectarse con cables independientes o con derivaciones de un teclado hacia el otro.*

*Ningún teclado puede excederse en cableado de una longitud de 300 metros. No debe utilizarse cable con blindaje.*

**Paso N°4:** *Instalando las Zonas de los Teclados.* La instalación de la zona del teclado debe realizarse como se muestra en la figura de la derecha.

> **NOTA:** *Conectar el terminal (Z) del teclado al terminal (-) del Teclado. Nunca conectar el terminal (Z) al terminal (+) porque*

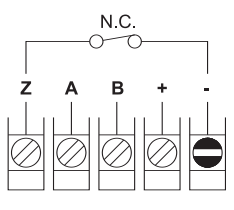

Teclado *KPD-777*

### **Paso N°5:** *Instalar las Zonas.*

Las zonas deben instalarse con el panel de control sin energizar. Por favor vea la sección 2.4 para obtener un poco más de información acerca de cómo conectar las zonas.

**Paso N°6:** *Completar la Instalación.*

*puede dañarse la entrada de Zona.*

Complete todas las otras instalaciones, como sean Sirenas, PGMs, Línea Telefónica y conexiones a Tierra.

#### **Paso N°7:** *Energizando el Control.*

Una vez que la instalación de todas las zonas y teclados es culminada, active el Control. Primero conecte el cable rojo de la batería al terminal positivo y luego, el cable negro al negativo. Después conecte la CA.

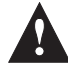

**NOTA:** *Cada vez que el panel sea encendido, demorará el período de un minuto en chequear las zonas. Esto es necesario para evitar falsos disparos que podrían ser generados por aquellos dispositivos que demoren un tiempo en estabilizarse.*

*Para cancelar la demora del chequeo de zonas, sólo será necesario armar o desarmar el panel ingresando un Código de Acceso correcto.*

*2.7: Diagrama de Conexionado*

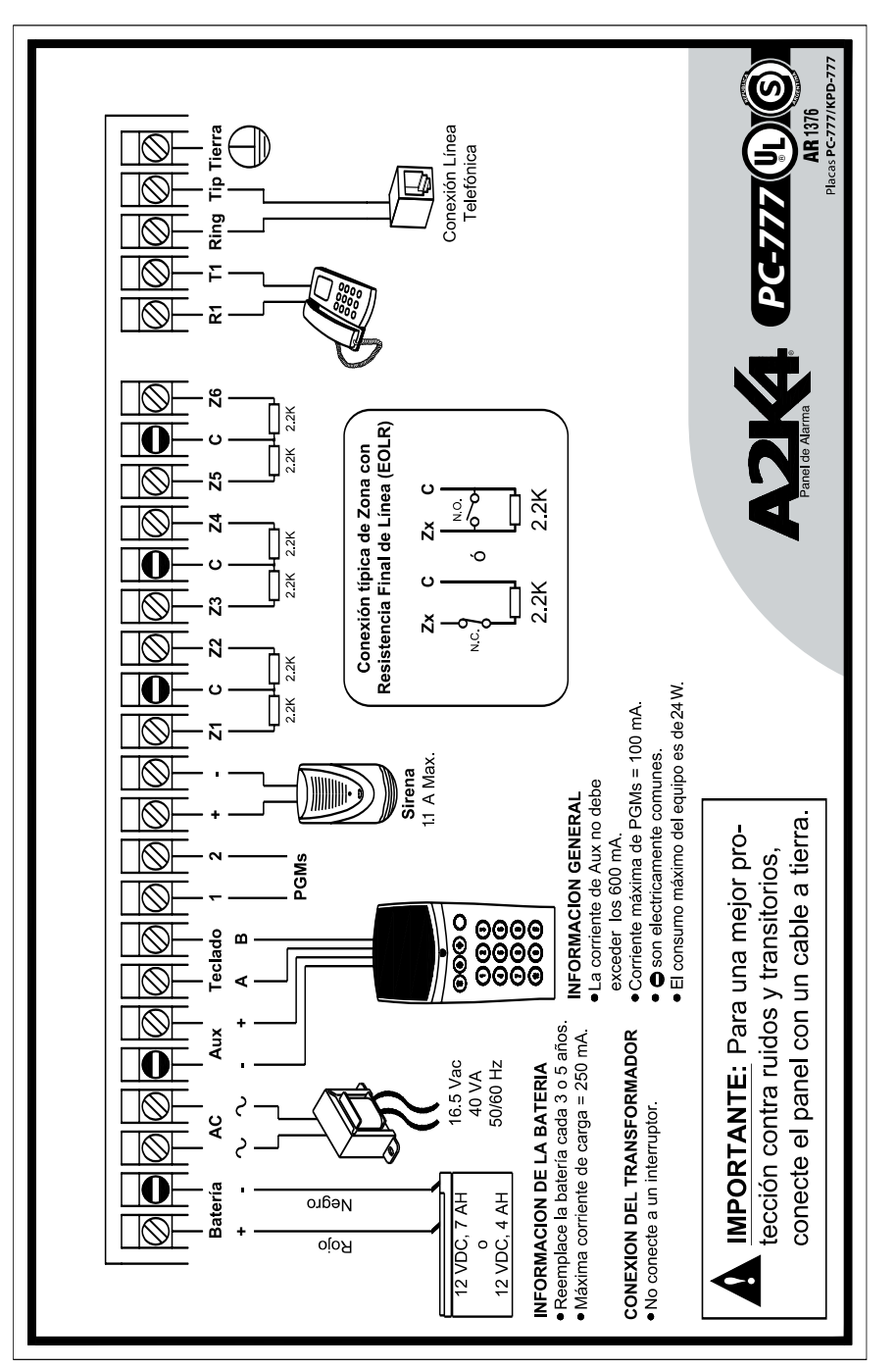

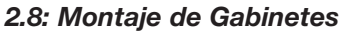

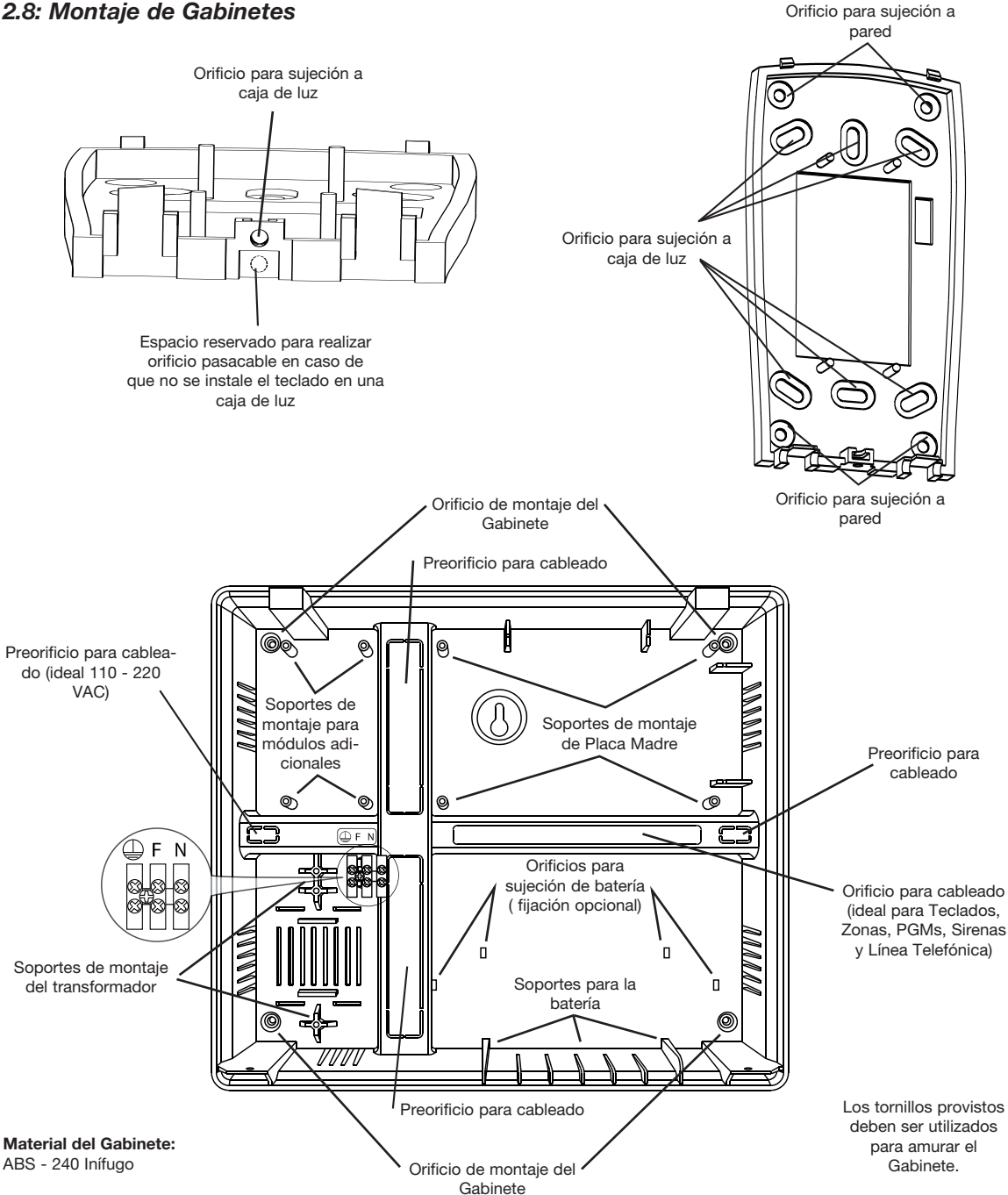

La siguiente sección explica la operación de todas las funciones y opciones programables y proporciona un sumario de todos los comandos de la programación.

## *3.1 Programación de Códigos de Seguridad*

Hay siete códigos que pueden ser programados por el instalador en la función de Programación del Instalador:

El Código del Instalador, el Código de Usuario Maestro, el Código de Coacción de la Partición N°1, el Código de coacción de la Partición N° 2, el Código de Control a distancia de la Partición N° 1, el Código de Control a distancia de la Partición N° 2, y el Código de Carga/Descarga de Información(Upload/Download).

Todos los códigos de acceso pueden ser programados a través del comando [✱] [**5**] (Vea el capítulo "Programando Códigos de Acceso" en el Manual del Usuario).

El Código de Usuario Maestro también puede ser programado por el usuario como código de usuario (01).

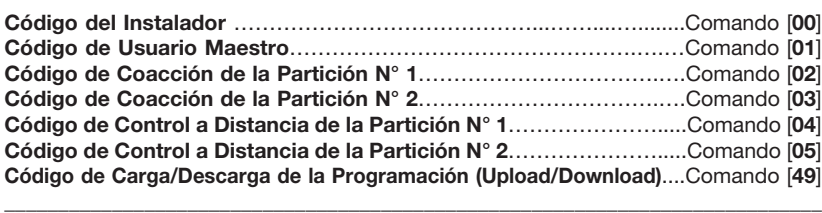

\_\_\_\_\_\_\_\_\_\_\_\_\_\_\_\_\_\_\_\_\_\_\_\_\_\_\_\_\_\_\_\_\_\_\_\_\_\_\_\_\_\_\_\_\_\_\_\_\_\_\_\_\_\_\_\_\_\_\_\_\_\_\_\_\_\_\_\_\_\_\_\_\_\_\_\_

## *3.2 Opciones de las Salidas Programables (PGMs)*

Programe las salidas programables (PGM1 y PGM2 en el tablero principal) seleccionando una de las opciones de salida enumeradas a continuación.

\_\_\_\_\_\_\_\_\_\_\_\_\_\_\_\_\_\_\_\_\_\_\_\_\_\_\_\_\_\_\_\_\_\_\_\_\_\_\_\_\_\_\_\_\_\_\_\_\_\_\_\_\_\_\_\_\_\_\_\_\_\_\_\_\_\_\_\_\_\_\_\_\_\_\_\_ **Salidas PGM en el Tablero Principal**…………………………………….Comando [**22**] \_\_\_\_\_\_\_\_\_\_\_\_\_\_\_\_\_\_\_\_\_\_\_\_\_\_\_\_\_\_\_\_\_\_\_\_\_\_\_\_\_\_\_\_\_\_\_\_\_\_\_\_\_\_\_\_\_\_\_\_\_\_\_\_\_\_\_\_\_\_\_\_\_\_\_\_

**NOTA:** *Las salidas PGM no pueden ser inhabilitadas completamente por la programación del instalador. Para inhabilitar completamente una salida PGM, se deberá remover todo el cableado de la salida.*

### **[0] Indicación de la Partición N° 1 Activada.**

Cuando la Partición N° 1 sea activada, la salida PGM se activará en el comienzo de la demora de salida. La salida se desactivará cuando la Partición N° 1 sea desactivada.

## **[1] Indicación de la Partición N° 2 Activada.**

Cuando la Partición N° 2 sea activada, la salida PGM se activará en el comienzo de la demora de salida. La salida se desactivará cuando la Partición N° 2 sea desactivada.

### **[2] Comando de Salida (Mantenido).**

Esta opción permite controlar la salida PGM de tres maneras diferentes:

- A través de un teclado, ingresando el comando [✱] [**7**] )vea la sección 3.17 "Comandos [✱]" en la página 16).
- A través de un teléfono de discado por tonos (vea la sección 3.9.2 "Controlando el Panel mediante un Teléfono" en la página 14).
- A través del Software **A2K4***®* (Panel de Estado y de Control).

El estado de la salida PGM será mantenido hasta que sea cambiado nuevamente.

### **[3] Comando de Salida (Pulso o Reajuste de Sensor).**

Esta opción permite controlar la salida PGM de tres maneras diferentes:

- A través de un teclado, ingresando el comando [✱] [**7**] (vea la sección 3.17 "Comandos [✱]" en la página 16).
- A través de un teléfono de discado por tonos (vea la sección 3.9.2 "Controlando el Panel mediante un Teléfono" en la página 14).
- A través del Software **A2K4***®* (Panel de Estado y de Control).

La salida quedará activada durante 5 segundos y luego se apagará.

### **[4] Monitoreo Radial (Teléfono N°1).**

Si esta opción está programada, la PGM se activará cada vez que el panel se esté comunicando con el Teléfono N°1.

Si se conecta un Relay doble inversor, se puede conmutar la línea telefónica con la salida de línea telefónica del simulador de línea del Transmisor de Monitoreo Radial. De este modo, el Panel enviará todos los eventos Vía Radio, y cuando la comunicación haya finalizado, la PGM se apagará y el panel estará listo nuevamente para recibir llamadas de la línea telefónica.

#### **[5] Fallo en Comunicaciones.**

Esta función hará que la PGM sea activada siempre que el panel tenga un problema de comunicación.

#### **Esquema de Conexionado para Transmisores Radiales o Backups Celulares**

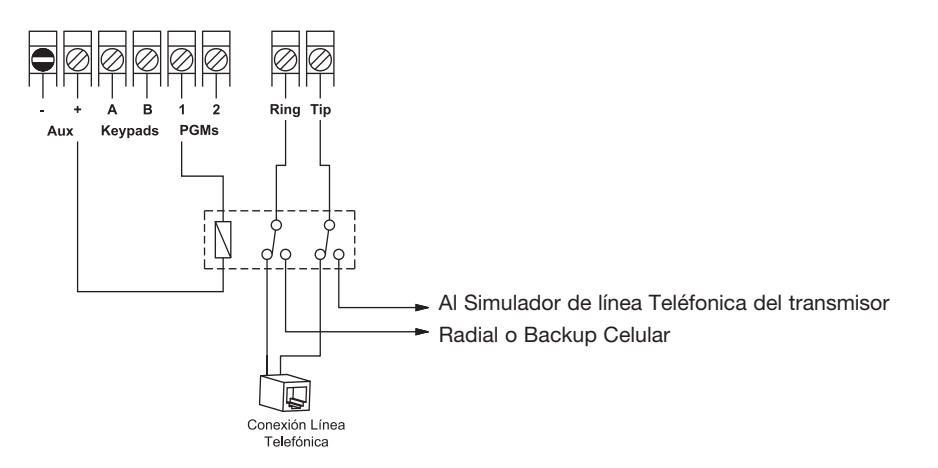

#### **[6] Alarma en Zona (Pulso).**

La PGM se activará durante 5 segundos cuando se produzca una alarma en alguna Zona.

#### **[7] Indicación de Fallo en Línea Telefónica.**

La PGM se activará cuando el panel detecte un fallo en la línea telefónica y se apagará cuando la falla culmine.

#### **[8] Sirena para Partición N° 1**

Con esta configuración, la PGM se activará durante el tiempo que dure una alarma en la Partición N°1.

#### **[9] Sirena para Partición N° 2**

Con esta configuración, la PGM se activará durante el tiempo que dure una alarma en la Partición N°2

## *3.3 Particionamiento*

El Panel **A2K4***®* está equipado con una característica de partición que puede dividir al sistema de alarma en dos áreas independientes y una tercer área común, identificadas como Partición N°1, Partición N°2, y Partición N°3. El Particionamiento puede ser usado en instalaciones donde los sistemas de seguridad pueden ser más prácticos, como puede ser un Hogar-Oficina o un Depósito-Edificio. Cuando el Sistema está Particionado, cada Zona, cada Código de Acceso, cada Teclado, y algunas de las características del sistema pueden ser asignadas a cualquier partición. Características de los sistemas particionados:

- Los Códigos de Acceso sólo controlan las particiones a las cuales fueron asignados.
- Los teclados sólo controlarán y mostrarán los estados de las particiones que les fueron asignados.
- Sólo las zonas asignadas a la Partición N°1 se activarán o desactivarán cuando ésta esté activada o desactivada.
- Sólo las zonas asignadas a la Partición N°2 se activarán o desactivarán cuando ésta esté activada o desactivada.
- Sólo las zonas asignadas a la Partición N°3 se activarán cuando ambas (Partición N°1 y Partición N°2) estén activadas, y se desactivarán cuando cualquiera de las anteriores se encuentre desactivada.
- Algunas de las características pueden programarse por separado para cada partición.

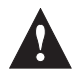

**NOTA:** *Si el sistema no está particionado, todas las Zonas, Códigos y características serán reconocidos como pertenecientes a la Partición N°1.*

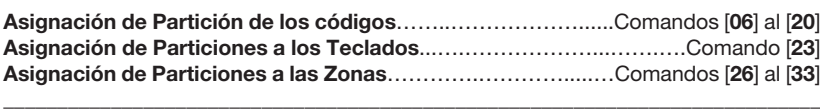

\_\_\_\_\_\_\_\_\_\_\_\_\_\_\_\_\_\_\_\_\_\_\_\_\_\_\_\_\_\_\_\_\_\_\_\_\_\_\_\_\_\_\_\_\_\_\_\_\_\_\_\_\_\_\_\_\_\_\_\_\_\_\_\_\_\_\_\_\_\_\_\_\_\_\_\_

## *3.4 Programación de Zonas*

Las definiciones de zonas describe cómo operará cada una de las zonas utilizadas.

### **Definiciones de Zonas**

#### **[0] Zona Instantánea.**

Si el panel se encuentra activado, la zona causará una alarma en forma inmediata. Normalmente, este tipo de zonas es utilizado en perimetrales.

#### **[1] Zona con Tiempo de Demora 1.**

Este tipo de zona, se utiliza normalmente en zonas de Entrada/Salida, y puede ser violentada durante el período de demora de salida sin causar una alarma. Una vez culminado dicha demora, al abrir la zona, comenzará a correr el contador de Demora de entrada. Durante el período de demora de entrada, el buzzer del teclado sonará en forma continua para advertirle al usuario que el sistema debe ser desactivado. Si el control es desactivado antes de que culmine el período de la demora de entrada, no se generará una alarma.

#### **[2] Zona con Tiempo de Demora 2.**

El período de demora de entrada de la Demora 2 es independiente al de la demora 1.

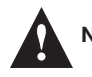

**NOTA:** *Los Tiempos de demoras de Entrada pueden ser fijados en el comando [21] (Tiempos del Sistema).*

#### **[3] Zona Interior y Seguidora autoanulable.**

Esta zona no causará una alarma si es violentada durante el período de Demora de entrada. Si la zona es violentada antes que la Demora de Entrada haya empezado, causará una alarma instantánea. Las zonas configuradas como interiores se autoanularán cuando el usuario arme el sistema en cualquier modo presente.

#### **[4] Zona Seguidora.**

Esta zona no causará una alarma si es violentada durante el período de Demora. Si la zona es violentada antes que la Demora de Entrada haya empezado, causará una alarma instantánea.

#### **[5] Zona 24 Hs.**

Si esta zona es violentada cuando el sistema esté ya sea activado o desactivado, se generará una alarma instantánea. La alarma sonará hasta que culmine el Tiempo de Sirena (Comando [**21**] Tiempos del Sistema).

#### **[6] Zona de Key-Switch.**

La violentación momentánea de esta zona activará/desactivará alternativamente el sistema. Si el panel se encuentra particionado, la apertura del lazo de zona hará que cambie el estado de la Partición N°1. Un corto sobre la RFL hará que cambie el estado de la Partición N°2.

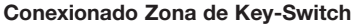

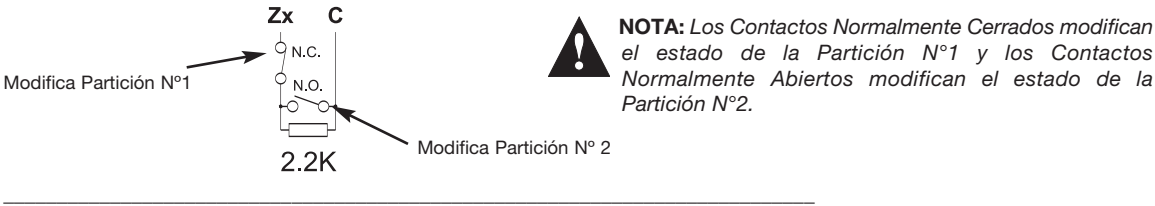

**Definición de Zonas**…………………….…………………………..…..…..Comando [**25**] \_\_\_\_\_\_\_\_\_\_\_\_\_\_\_\_\_\_\_\_\_\_\_\_\_\_\_\_\_\_\_\_\_\_\_\_\_\_\_\_\_\_\_\_\_\_\_\_\_\_\_\_\_\_\_\_\_\_\_\_\_\_\_\_\_\_\_\_\_\_\_\_\_\_\_\_

## *3.5 Atributos de Zonas*

Los atributos de zonas pueden ser utilizados para configurar la operación de una zona de forma más específica.

- **Sonido** Este atributo determina si la zona activará o no la salida de sirena.
- **• Excluible** Este atributo determina si la zona puede ser inhibida o no.
- **• Partición** Este atributo le asigna una partición a la zona.

\_\_\_\_\_\_\_\_\_\_\_\_\_\_\_\_\_\_\_\_\_\_\_\_\_\_\_\_\_\_\_\_\_\_\_\_\_\_\_\_\_\_\_\_\_\_\_\_\_\_\_\_\_\_\_\_\_\_\_\_\_\_\_\_\_\_\_\_\_\_\_\_\_\_\_\_ **Atributos de Zonas**………..…………….………….……...….….....Comandos [**26**] al [**33**] \_\_\_\_\_\_\_\_\_\_\_\_\_\_\_\_\_\_\_\_\_\_\_\_\_\_\_\_\_\_\_\_\_\_\_\_\_\_\_\_\_\_\_\_\_\_\_\_\_\_\_\_\_\_\_\_\_\_\_\_\_\_\_\_\_\_\_\_\_\_\_\_\_\_\_\_

## *3.6 Salida de Sirena*

La sirena se silenciará una vez transcurridos los minutos programados en Corte de Sirena.

El Control supervisa la salida de Sirena. Si una condición de apertura es detectada, inmediatamente será generada una condición de falla y será indicada por los teclados. El Control puede enviar un código de reporte de **Falla del Circuito de Sirena y Restablecimiento de Falla** para indicar la situación (vea la sección N°7 "Parámetros de Programación", comando [**47**] : [**3**] "Reportes de Estados del Sistema" en la página 33).

Si la opción Chirrido de Campana se encuentra habilitada, el panel hará Beeps para indicar la activación y desactivación del mismo, (vea el comando [**34**]:[**3**] en la página 28).

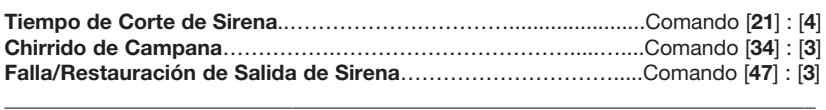

\_\_\_\_\_\_\_\_\_\_\_\_\_\_\_\_\_\_\_\_\_\_\_\_\_\_\_\_\_\_\_\_\_\_\_\_\_\_\_\_\_\_\_\_\_\_\_\_\_\_\_\_\_\_\_\_\_\_\_\_\_\_\_\_\_\_\_\_\_\_\_\_\_\_\_\_

## *3.7 Monitoreo de la Línea Telefónica*

Cuando la opción TLM está habilitada, el Control supervisará la Línea Telefónica e indicará una condición de falla si la Línea Telefónica se encuentra desconectada.

Si la opción **Chequeo de Corte de Línea Telefónica** se encuentra habilitada, el panel chequeará la Línea Telefónica cada 7 segundos. Si la tensión de la Línea Telefónica es menor a 3V durante tres chequeos consecutivos, el panel reportará una condición de falla TLM.

Puede programarse para que una falla en la línea telefónica active la sirena sólo si el panel se encuentra activado, o para que siempre active la salida de sirena ante un fallo en la Línea.

(Ver el comando [**34**] **"Opciones del Panel"** opción [**5**]).

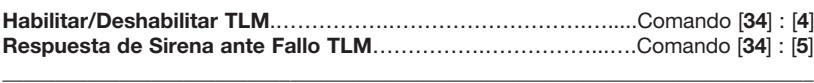

\_\_\_\_\_\_\_\_\_\_\_\_\_\_\_\_\_\_\_\_\_\_\_\_\_\_\_\_\_\_\_\_\_\_\_\_\_\_\_\_\_\_\_\_\_\_\_\_\_\_\_\_\_\_\_\_\_\_\_\_\_\_\_\_\_\_\_\_\_\_\_\_\_\_\_\_

## *3.8 Comunicaciones*

El Discador se habilita en el comando [**34**] : [**7**]. Si el Discador está deshabilitado, no reportará ningún evento.

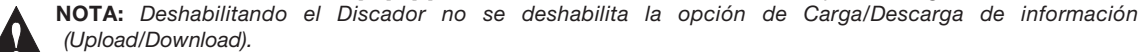

*Para cancelar el acceso al (Upload/Download), se deberá programar el comando [49] "Código de Programación" como [0000].*

### *3.8.1 Números de Abonados*

El Número de Abonado es utilizado por la Estación de Monitoreo para poder identificar entre los diferentes Paneles de Alarma. Hay tres Números de Abonados programables. El Abonado N°1 es para identificar los eventos correspondientes a la Partición N°1. El Abonado N°2 es para identificar los eventos reportados sobre la Partición N°2. El Tercer Número de Abonado es para reportar los eventos comunes a ambas particiones, evitando tener que realizar informes dobles e iguales en casos como cuando los eventos sean comunes a ambas particiones.

Los valores permitidos para cargar en los abonados son del 0-9 y de la B a la F.

Para programar dígitos HEX refiérase a la lista de abajo:

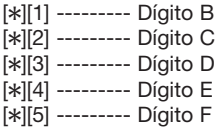

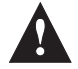

**NOTA:** *Si el panel no se encuentra particionado, todos los reportes serán enviados como el Abonado N°1.*

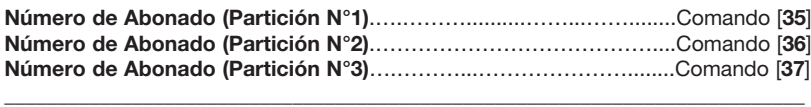

\_\_\_\_\_\_\_\_\_\_\_\_\_\_\_\_\_\_\_\_\_\_\_\_\_\_\_\_\_\_\_\_\_\_\_\_\_\_\_\_\_\_\_\_\_\_\_\_\_\_\_\_\_\_\_\_\_\_\_\_\_\_\_\_\_\_\_\_\_\_\_\_\_\_\_

### *3.8.2 Números Telefónicos*

El Control puede usar cuatro números telefónicos diferentes para comunicarse con la estación de monitoreo o con algún teléfono particular en el caso que tenga programado "Marcación Residencial" (ver **"Protocolos de Comunicación"** en la página 13).

Hay dos Números de Teléfono Principales y dos de respaldo.

Los números de teléfono pueden ser hasta 32 dígitos. Esto le permitirá agregar dígitos especiales requeridos.

La siguiente es una lista de dígitos programables y las funciones que ellos realizan:

[✱][1] --------- Dígito ✱ [✱][2] --------- Dígito # [✱][3] --------- Pausa de 2,5 segundos [✱][4] --------- Fin del número de discado [✱][5] --------- Dígito C

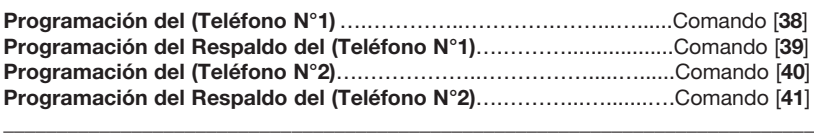

\_\_\_\_\_\_\_\_\_\_\_\_\_\_\_\_\_\_\_\_\_\_\_\_\_\_\_\_\_\_\_\_\_\_\_\_\_\_\_\_\_\_\_\_\_\_\_\_\_\_\_\_\_\_\_\_\_\_\_\_\_\_\_\_\_\_\_\_\_\_\_\_\_\_\_

### **Protocolos de Comunicación**

El panel es capaz de reportar eventos mediante dos protocolos, el Contact ID y el protocolo de Marcación Residencial.

## *3.8.3 Contact ID*

El protocolo Contact ID es un formato de comunicación diseñado para transmitir información a las estaciones de monitoreo utilizando tonos de DTMF.

El panel transmite todos los códigos de reportes en forma automática. Para ver una lista de los códigos reportados, por favor refiérase a la tabla **"Códigos de Reportes Transmitidos en Contact ID"** en la página 35.

Todos los reportes pueden habilitarse individualmente uno por uno, de manera de poder elegir qué códigos serán reportados y cuales no.

### *3.8.4 Marcación Residencial*

Si Marcación Residencial es programada, cada vez que se produzca una alarma, el panel realizará las llamadas correspondientes al tipo de reporte programado para la Transmisión de Alarmas en Zonas, (comando [**46**] : [**1**]). También podrá reportar las teclas de emengencias y la desactivación por coacción.

El panel llamará a los teléfonos que tengan asignado el protocolo Marcación Residencial y emitirá un sonido de alarma. En ese momento, el Control se quedará esperando recibir una confirmación por parte de la persona a la cual llamó. Para indicarle al panel que el aviso de alarma fue recibido, simplemente se deberá presionar cualquier tecla del teléfono. El panel recibirá el tono de la tecla y cortará la comunicación. Si la confirmación no es recibida dentro de los 45 segundos después de realizar la llamada, cortará y volverá a intentar la cantidad de veces que tenga programado en el comando [**43**] : [**1**] **"Intentos de Comunicación"**.

El discador también podrá ser detenido ingresando un código de usuario válido desde cualquier teclado del panel de alarma.

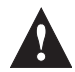

**NOTA:** *Para que la marcación residencial funcione correctamente, el teléfono al cual deberá llamar el panel debe ser apto para discado por tonos.*

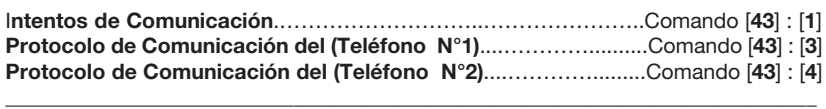

\_\_\_\_\_\_\_\_\_\_\_\_\_\_\_\_\_\_\_\_\_\_\_\_\_\_\_\_\_\_\_\_\_\_\_\_\_\_\_\_\_\_\_\_\_\_\_\_\_\_\_\_\_\_\_\_\_\_\_\_\_\_\_\_\_\_\_\_\_\_\_\_\_\_\_\_

## *3.9 Control a Distancia del Panel*

El panel puede ser controlado remotamente de dos maneras, a través del software **A2K4***®* o mediante un teléfono de discado por tonos. Para que el panel atienda las llamadas y acceda a la descarga de información o al control a distancia, se deberá utilizar el sistema de doble llamada o deberá programarse para que atienda la 4° o 10° ring.

## *3.9.1 Contestador Automático de Doble Llamada*

El Contestador Automático de Doble Llamada atenderá las llamadas entrantes si se produce la siguiente secuencia:

- 1. El panel escucha uno o dos timbres y luego pierde un timbre.
- 2. En ese momento el panel activará un contador que esperará por 20 segundos recibir una nueva llamada.
- 3. Si una nueva llamada entra antes de que culmine el tiempo del contador, el panel atenderá la segunda llamada en el primer timbre.

## *3.9.2 Control a Distancia Telefónico*

El Panel de Alarma puede ser controlado a distancia mediante cualquier teléfono de discado por tonos. Para poder manejar el panel a través de un teléfono, se deberán hacer los siguientes pasos:

- 1. Realizar una doble llamada.
- 2. Cuando el panel atienda en el primer timbre de la segunda llamada, realizará un tono indicando que la llamada fue atendida.
- 3. Una vez finalizado el tono, se deberá ingresar el Código de Control Telefónico de la Partición que se desea manejar, (Comandos [**04**] y [**05**]).
- 4. Si el Código es correcto, el panel le responderá indicando el estado en el que se encuentra (Armado ó Desarmado) y esperará por recibir **Tonos de Instrucción**. Si el Código es incorrecto, el panel cortará la comunicación en forma inmediata.
- 5. Los Tonos de Instrucción se ingresan presionando las teclas asociadas a la función que se desea realizar.

## **Función de las Teclas del Teléfono**

Tecla 1 -----------------> Cambia el Estado de la Partición.

Tecla 2 -----------------> Cambia el Estado de la PGM 1 (Sólo si está programada como Comando de Salida).

Tecla 3 -----------------> Cambia el Estado de la PGM 2 (Sólo si está programada como Comando de Salida).

Tecla 4 -----------------> Cambia el Estado de la Sirena.

Una vez presionada la tecla de la función que se desea realizar, el panel responderá con un Sonido de Confirmación asociado al cambio efectuado.

## **Sonidos de Indicación y Confirmación de Estados**

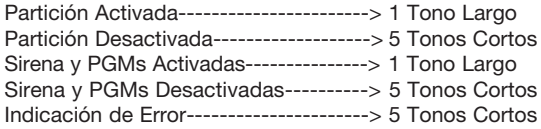

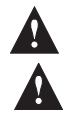

**NOTA:** *Las aperturas/cierres de la Partición N°1, realizadas mediante el Control a Distancia Telefónico, serán reportadas como el Usuario N°16, y las aperturas/cierres de la Partición N°2, como el usuario N°17.*

**NOTA:** *Si no se presiona ninguna tecla durante 10 segundos, el panel cortará la comunicación.*

## *3.10 Informe de Test Periódico*

Para asegurar que el enlace de comunicación con la estación de monitoreo esté funcionando correctamente, programe el panel para enviar una señal de prueba en forma periódica.

El control puede enviar señales de prueba con períodos que varían desde 30 minutos hasta 30 días.

## *3.11 Informe de Test Seguidor al Sistema Armado*

El panel puede programarse para que envíe un informe de Test Seguidor durante el tiempo que el panel se encuentre activado. A este Test se le puede programar un período de transmisión diferente al del Informe de Test Periódico. Este Test es utilizado para poder realizar un informe con un período de tiempo más corto y de esta manera, la estación de monitoreo puede chequear con mayor frecuencia los paneles que se encuentren activados.

\_\_\_\_\_\_\_\_\_\_\_\_\_\_\_\_\_\_\_\_\_\_\_\_\_\_\_\_\_\_\_\_\_\_\_\_\_\_\_\_\_\_\_\_\_\_\_\_\_\_\_\_\_\_\_\_\_\_\_\_\_\_\_\_\_\_\_\_\_\_\_\_\_\_\_\_\_\_\_ **Intervalo de Transmisión Informe de Test Periódico**……....…............Comando [**44**]:[**2**] **Intervalo de Transmisión Informe de Test Seguidor Sistema Armado**.....Comando [**44**]:[**3**] \_\_\_\_\_\_\_\_\_\_\_\_\_\_\_\_\_\_\_\_\_\_\_\_\_\_\_\_\_\_\_\_\_\_\_\_\_\_\_\_\_\_\_\_\_\_\_\_\_\_\_\_\_\_\_\_\_\_\_\_\_\_\_\_\_\_\_\_\_\_\_\_\_\_\_\_\_\_\_

## *3.12 Carga y Descarga de Programación e Información (Upload/Download)*

El software requerido para la Carga/Descarga de la Programación es el **Software A2K4***®*. Dicho software realiza la programación del panel vía una computadora, un modem y una línea telefónica. Permite ejercer un control del equipo a distancia, con la posibilidad de ver todos los estados y fallas del equipo, así como también descargar la Memoria de Eventos.

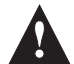

**NOTA:** *Los cambios de los estados de las particiones (Aperturas/Cierres), mediante el software, serán reportados con el código de usuario N°18.*

## *3.13 Bloqueador del Panel*

La función del Bloqueador del Panel está diseñada para prevenir que un comunicador fuera de control bloquee la estación de monitoreo.

El equipo bloqueará el Comunicador para la transmisión de un evento que se haya generado más de 10 veces.

También bloqueará el chequeo de las zonas o estados que sobrepasen las 10 alarmas o fallas.

Si una zona es bloqueada, la misma no activará más la salida de sirena.

Cuando un evento es bloqueado, también dejará de grabarse en la Memoria de Eventos, para prevenir que una falla sobrescriba toda la memoria.

El Control se desbloqueará cada día a la medianoche o mediante una apertura o cierre.

## *3.14 Memoria de Eventos*

El Control almacena los últimos 256 eventos ocurridos en el sistema. La Memoria de Eventos contiene el nombre, hora y fecha de cada evento, junto con el número de zona, número de código de acceso y cualquier otra información perteneciente al evento.

La Memoria de Eventos puede verse mediante la utilización del Software **A2K4***®*.

## *3.15 Teclas de Emergencias*

Las teclas de Emergencias están disponibles en todos los teclados. Deben ser presionadas y sostenidas por tres segundos para que se activen. Esta demora está diseñada para prevenir activaciones accidentales.

Las Teclas de Emergencias pueden ser configuradas para que activen la salida de Sirena o para que sean silenciosas y sólo reporten a la estación de monitoreo.

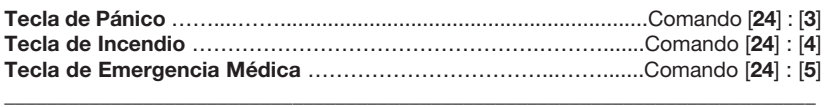

\_\_\_\_\_\_\_\_\_\_\_\_\_\_\_\_\_\_\_\_\_\_\_\_\_\_\_\_\_\_\_\_\_\_\_\_\_\_\_\_\_\_\_\_\_\_\_\_\_\_\_\_\_\_\_\_\_\_\_\_\_\_\_\_\_\_\_\_\_\_\_\_\_\_\_\_

## *3.16 Ajuste del nivel sonoro del Teclado*

El sonido del teclado puede ajustarse en tres niveles:

- Sonido con nivel alto.
- Sonido con nivel bajo.
- Sin Sonido.

El ajuste del nivel del sonido del buzzer del teclado se selecciona mediante un jumper de tres posiciones, como se muestra en la siguiente figura:

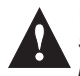

**NOTA:** *Para cancelar el sonido del teclado, retire el jumper.*

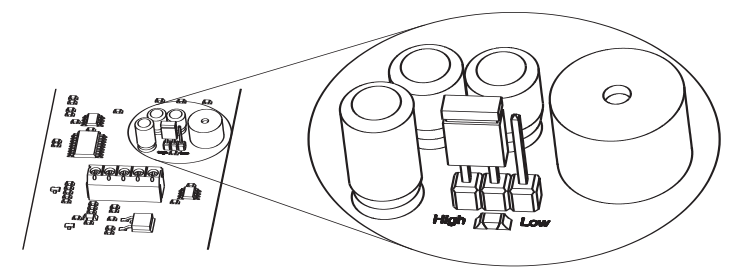

## *3.17 Comandos [*✱ *]*

Los Comandos [✱] proporcionan una forma fácil para que el usuario tenga acceso a programaciones básicas del sistema, como por ejemplo, programar códigos de acceso, programar la fecha y hora del panel.

#### **[**✱**] [0] Armado/Desarmado Rápido.**

Esta función le permite armar/desarmar el recinto sin tener que ingresar un código de acceso. Para mayor información, consulte al *Manual del Usuario*.

#### **[**✱**] [1] Chime de Zona.**

Esta función permite seleccionar que zonas avisarán en el teclado cuando sean violentadas. Para mayor información, consulte al *Manual del Usuario*.

#### **[**✱**] [2] Programación de Fecha y Hora.**

Esta función permite programar el calendario del Panel. Para mayor información, consulte al *Manual del Usuario*.

#### **[**✱**] [3] Memoria de Alarmas.**

Esta función muestra las alarmas producidas durante la última activación del panel. Para mayor información, consulte al *Manual del Usuario*.

### **[**✱**] [4] Armado en modo Presente.**

Esta función Arma el panel con las zonas Interiores inhibidas. Para mayor información, consulte al *Manual del Usuario*.

#### **[**✱**] [5] Programación de Códigos de Acceso.**

Esta función, seguida por el Código de Usuario Maestro, permite la programación de códigos de acceso. Para mayor información, consulte al *Manual del Usuario*.

#### **[**✱**] [6] Programación de la Dirección del Teclado.**

Esta función, permite configurarle una dirección al teclado. Para mayor información, consulte al Capítulo 2.3 *"Asignación de direcciones a los Teclados"*.

#### **[**✱**] [7] Comando de Control de Salidas Programables.**

Esta función, seguida del número de la PGM, permite controlar las PGMs desde el teclado. Para mayor información, consulte al *Manual del Usuario*.

#### **[**✱**] [8] Programación del Instalador.**

Esta función, seguida por Código del Instalador, permite programar el Control. Para mayor información, consulte al Capítulo N°5: *"Cómo Programar"*.

#### **[**✱**] [9] Armado en modo Presente sin Demora de Entrada.**

Esta función Arma el panel con las zonas Interiores inhibidas y convierte las Zonas Demoradas en Zonas Instantáneas. Para mayor información, consulte al *Manual del Usuario*.

## *4.1 Explicación de las Funciones:*

Las funciones Armado y Desarmado de las Particiones N°1 o N°2 se utilizan para poder identificar mediante un código de usuario, el llavero que Arma o Desarma el panel. Cada llavero puede tener asociado un usuario, por lo tanto, si cada llavero tiene asociado un usuario diferente, se podría saber con qué llavero se armó o desarmó el sistema.

Si un botón programado para armado y desarmado es presionado por más de 3 segundos, el sistema se armará en modo presente, inhibieno todas las zonas interiores autoanulables y dejando tiempo de entrada (Armado modo Presente Demorado).

Las funciones de pánico, como pueden ser Pánico y Emergencias Médicas enviarán a la estación de monitoreo dichas alarmas cuando los botones sean presionados por más de tres segundos.

Los canales seguidores y mantenidos pueden utilizarse para controlar las dos salidas de relay que posee el equipo, siendo posible la utilización del control remoto para comandar a otros perisféricos, como pueden ser automatismos de portones, luces, etc.

## *4.2 Conexionado:*

#### **El conexionado del Receptor puede hacerse de dos modos:**

Trabajando en el bus de datos del panel **A2K4***®*, o como un simple receptor de dos canales con salida por relay.

Cuando el receptor trabaja en el bus de datos del panel **A2K4***®*, el mismo posee el address N° 3. Por lo tanto deberá configurarse en el panel, que los teclados con address N° 3 manejen ambas particiones.

El receptor se transforma en un teclado más en el circuito de conexionado, pudiéndose cablear en el lugar más adecuado, de acuerdo el alcance deseado.

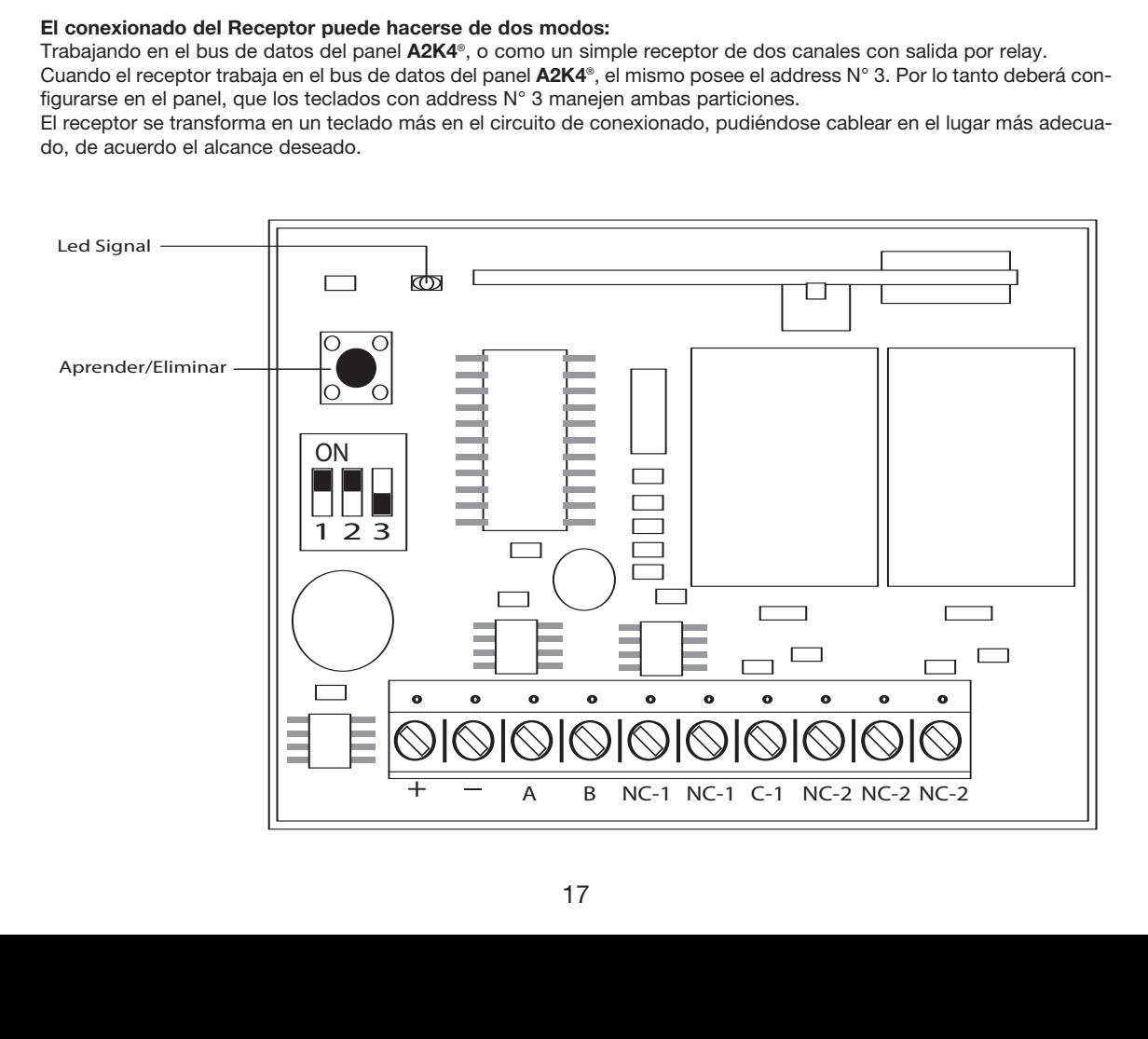

## *4.3 Programación*

La programación de los transmisores se realiza en forma independiente para cada botón, o sea que, cada botón puede tener asignada una función diferente en cada llavero, por lo tanto, el proceso de programación consiste en asignarle una función a cada botón de los diferentes llaveros a memorizar.

Para asignarle una función a un botón, primero se deberá indicar dicha función ayudándose de la Tabla de Programación, luego se deberá apretar el botón del receptor 'Aprender' y finalmente, presionando el botón del llavero a programar, se obtendrá la asignación de la función seleccionada en el dipswitch para ese botón.

Cuando la función a programar sea cualquiera de las dos opciones de Armado o Desarmado, una vez presionado el botón, se deberá ingresar, desde un teclado, un código de usuario, previamente programado en el panel para que dicho código quede asociado al botón memorizado. De esta manera, cada botón memorizado puede tener un código de usuario diferente

## *4.4 Pasos a seguir para Asignar una Función a un Botón*

**1.** Indicar la función del botón en el dipswitch según la Tabla de Programación.

**2.** Presionar el botón 'Aprender' ubicado en la parte superior del dipswitch del receptor. El led 'Signal' deberá permanecer encendido, indicando que está esperando que se presione un botón.

**3.** Presionar el botón del transmisor para grabar. En el momento en que presione el botón, el led parpadeará indicando que el botón fue recibido exitosamente.

**4.** Si el botón tuviera asignada una función de Armado/Desarmado de alguna partición, el receptor se quedará a la espera de un código de usuario para relacionarlo con dicho botón. Por lo tanto, se deberá ingresar desde cualquier teclado, un código de usuario.

**5.** Si se desea aprender otro botón, deberán repetirse los pasos anteriores.

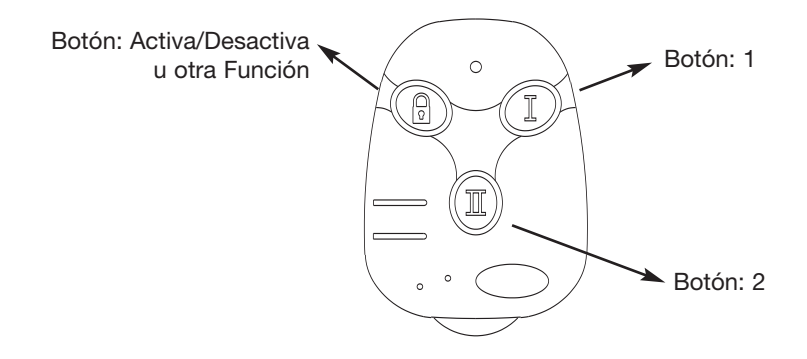

**Nota:** Para evitar falsas alarmas, los pánicos deberán ser presionados por más de 3 segundos.

## *4.5 Eliminación de Llaveros*

Para borrar los llaveros memorizados por el receptor, se deberá dejar presionado el botón de 'Borrar' por un período de tiempo superior a tres segundos.

## *4.6 Tabla de Programación*

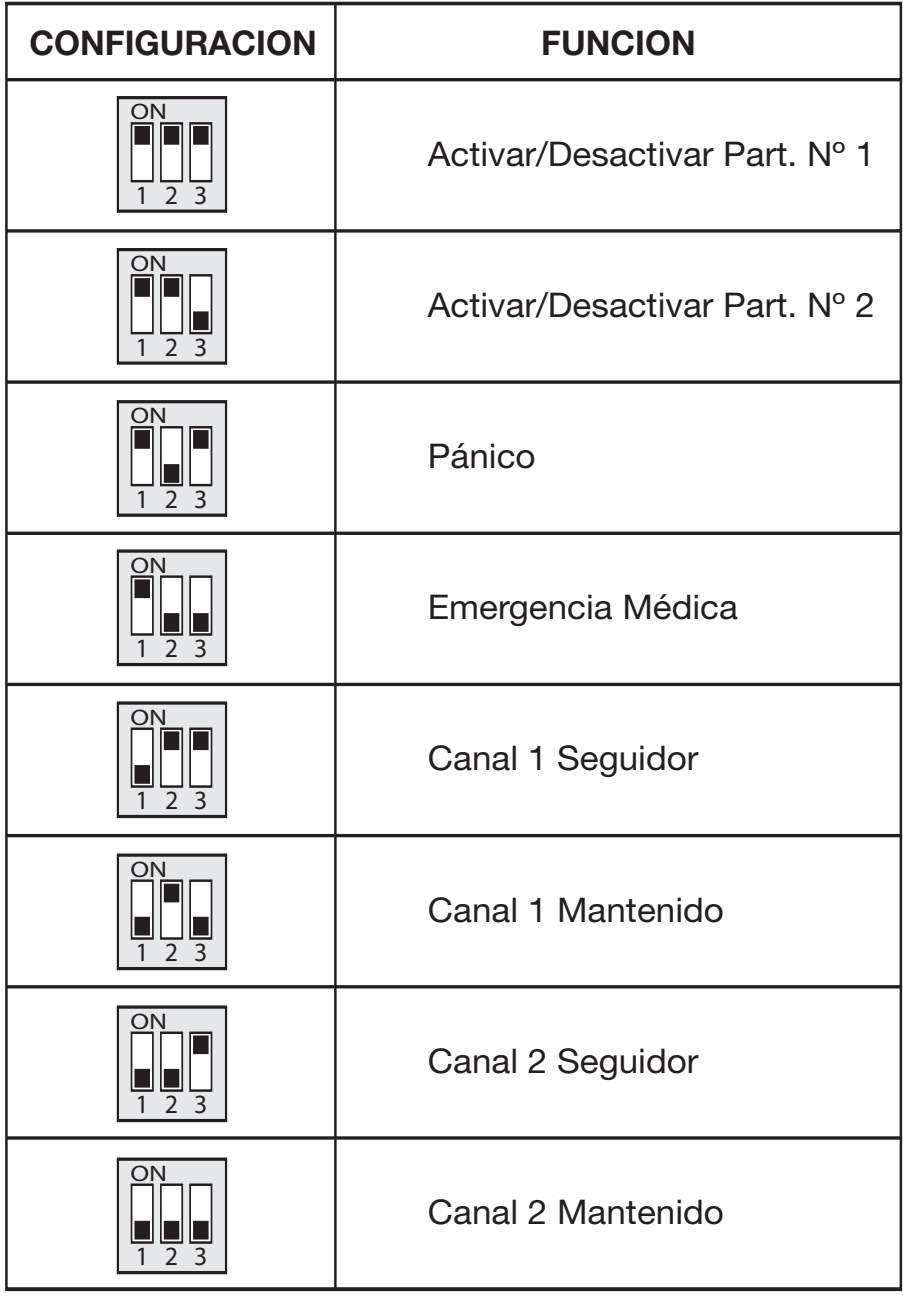

Use cualquier teclado del sistema para ingresar comandos y/o programar el sistema de seguridad **A2K4***®*.

El teclado utiliza indicaciones mediante textos iluminados para representar las diferentes pantallas de programación o de control. También ayuda con los leds de las zonas mostrando los datos que van siendo ingresados.

## *5.1 Programación del Instalador*

La Programación del Instalador es usada para programar todas las opciones del Panel.

El Código del Instalador que viene programado de fábrica es el [5555], pero puede ser cambiado para evitar accesos a la programación no autorizados.

## *5.2 Pasos a seguir para la programación desde un Teclado*

**1.** Ingrese [✱] [**8**] [**Código del Instalador**].

El panel dará dos beeps de confirmación y hará que parpadeen en forma secuencial los leds *(Power, Part1 y Sirena)* con los leds (Armado, Part2 y Reloj). Esto indicará que el panel se encuentra en la pantalla *"Programación del Instalador"* y que está a la espera del ingreso de algún comando para ser programado.

**2.** Ingrese el número del comando (de dos dígitos) que desee programar.

El Teclado emitirá otros nuevos dos beeps indicando que el comando ingresado fue correcto y que se está a la espera de los datos del comando. En ese momento, los leds cambiarán su secuencia y estarán parpadeando en forma secuencial de a dos columnas. La columna *(Power, Batería, Reloj, Lin TEL y Part1)* encenderá en forma secuencial con la columna *(Armado, Listo, Sirena, Comunic y Part2)*. Esta nueva pantalla indicará que se está a la espera del ingreso de los datos del comando anteriormente cargado.

**3.** Ingrese la información solicitada para completar la programación del comando.

Una vez ingresados todos los datos, el teclado dará la confirmación de que el comando ha sido programado exitosamente (dos beeps) y volverá a la pantalla *"Programación del Instalador"* esperando por otro nuevo comando.

A medida que se van ingresando datos, el teclado los irá mostrando en los leds de las zonas, de manera de poder ir verificando que el ingreso de datos sea correcto.

## **Sonidos de confirmación de datos ingresados**

A medida que se van ingresando datos, el panel los va analizando y según el comando ingresado, puede saber la cantidad de datos que necesita el comando para ser programado, así como también cuales son los datos permitidos. Por lo tanto, si los datos ingresados son correctos, el teclado generará dos beeps de confirmación de datos válidos. Si los datos son incorrectos el teclado emitirá cinco beeps de error.

## **Salida de Programación del Instalador**

Para salir de programación, deberá ingresar [✱] [**#**]. Esto hará que el panel salga de programación y sea reiniciado automáticamente, cargando toda la nueva programación.

## **Ejemplo de cómo programar un comando**

Se desea programar el Código de Usuario Maestro con los valores [**1806**].

- Entre en modo Programación del Instalador tipeando [✱] [**8**] [**Código del Instalador**] El teclado indicará con dos beeps que ha ingresado a la programación del instalador y entrará a la pantalla "Programación del Instalador".
- Ingrese el comando [**0**] [**1**] para programar el código de usuario maestro. El teclado confirmará con dos beeps que el comando es válido y le indicará que está en la pantalla de espera por recepción de datos.
- Ingrese los datos [**1806**]. El teclado indicará con dos beeps que el comando fue programado correctamente y volverá a la Pantalla de Programación del Instalador.
- Ingrese [✱] [**#**] para salir de programación.

Este capítulo contiene un resumen de la programación de todos los comandos del panel con los valores preestablecidos de fábrica. Esta misma programación es la que se genera cuando se resetea el panel utilizando el comando [**50**] *"Resetear la Programación a valores de Fábrica".*

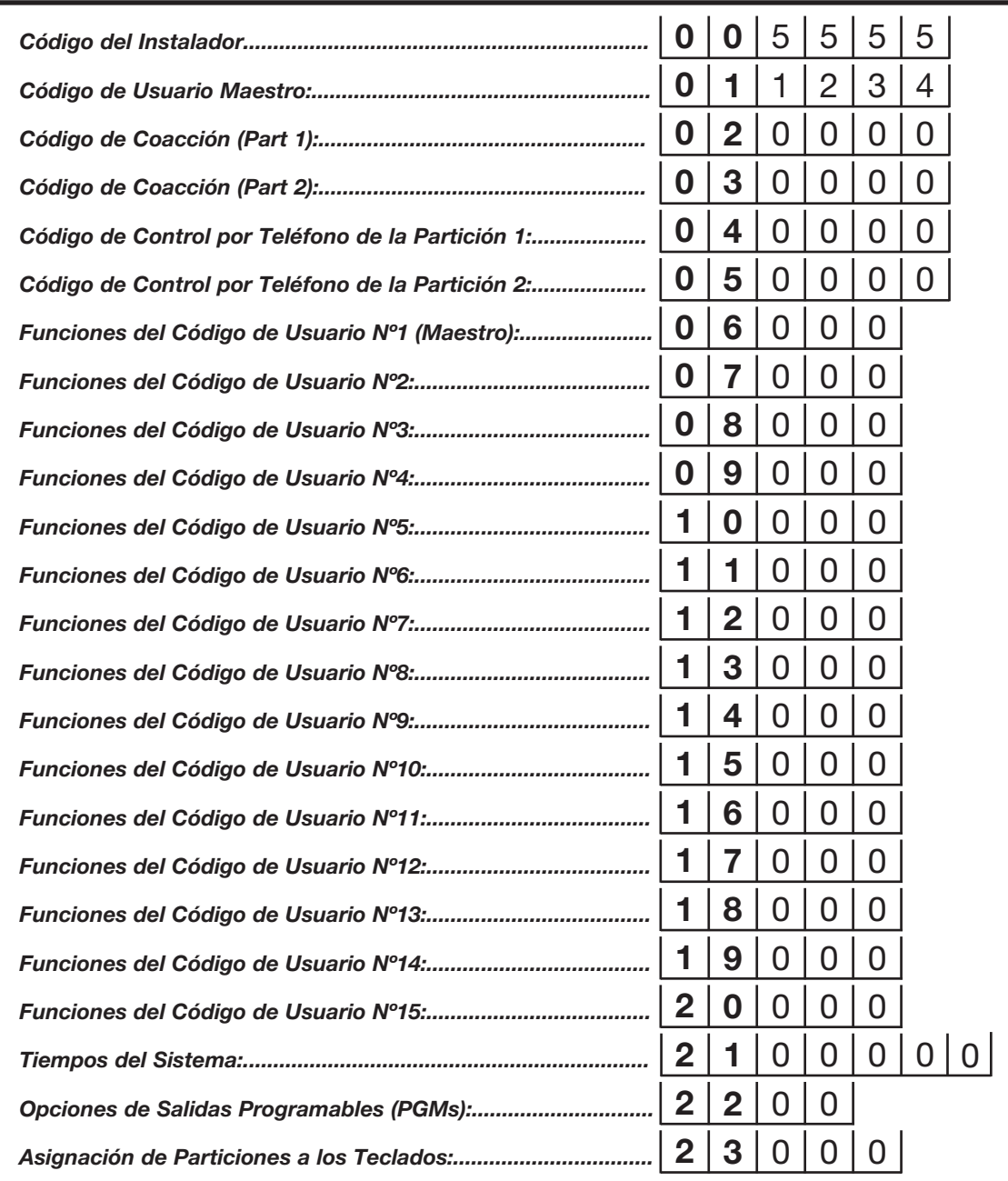

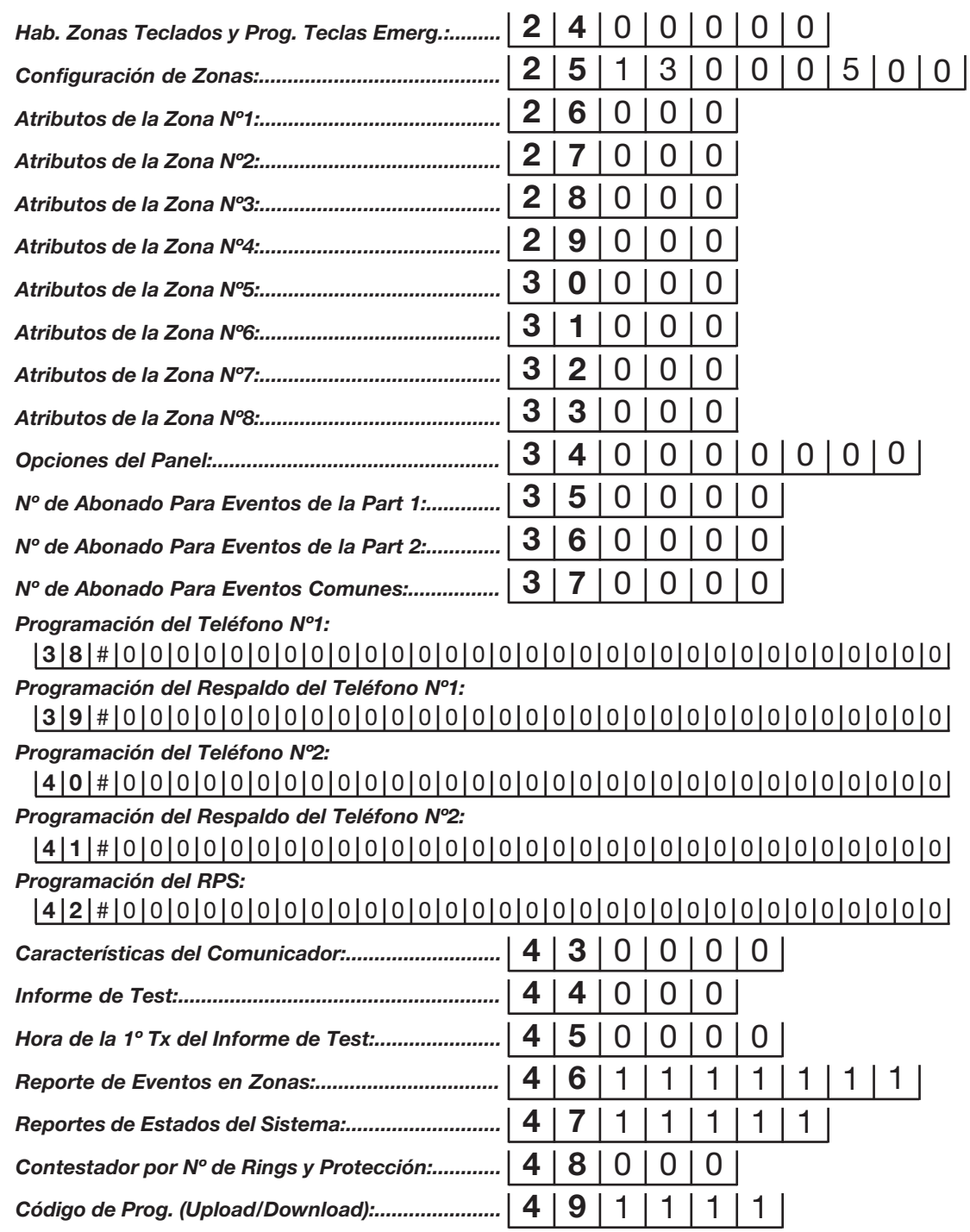

## **CAPITULO Nº 7 :** *Parámetros de Programación*

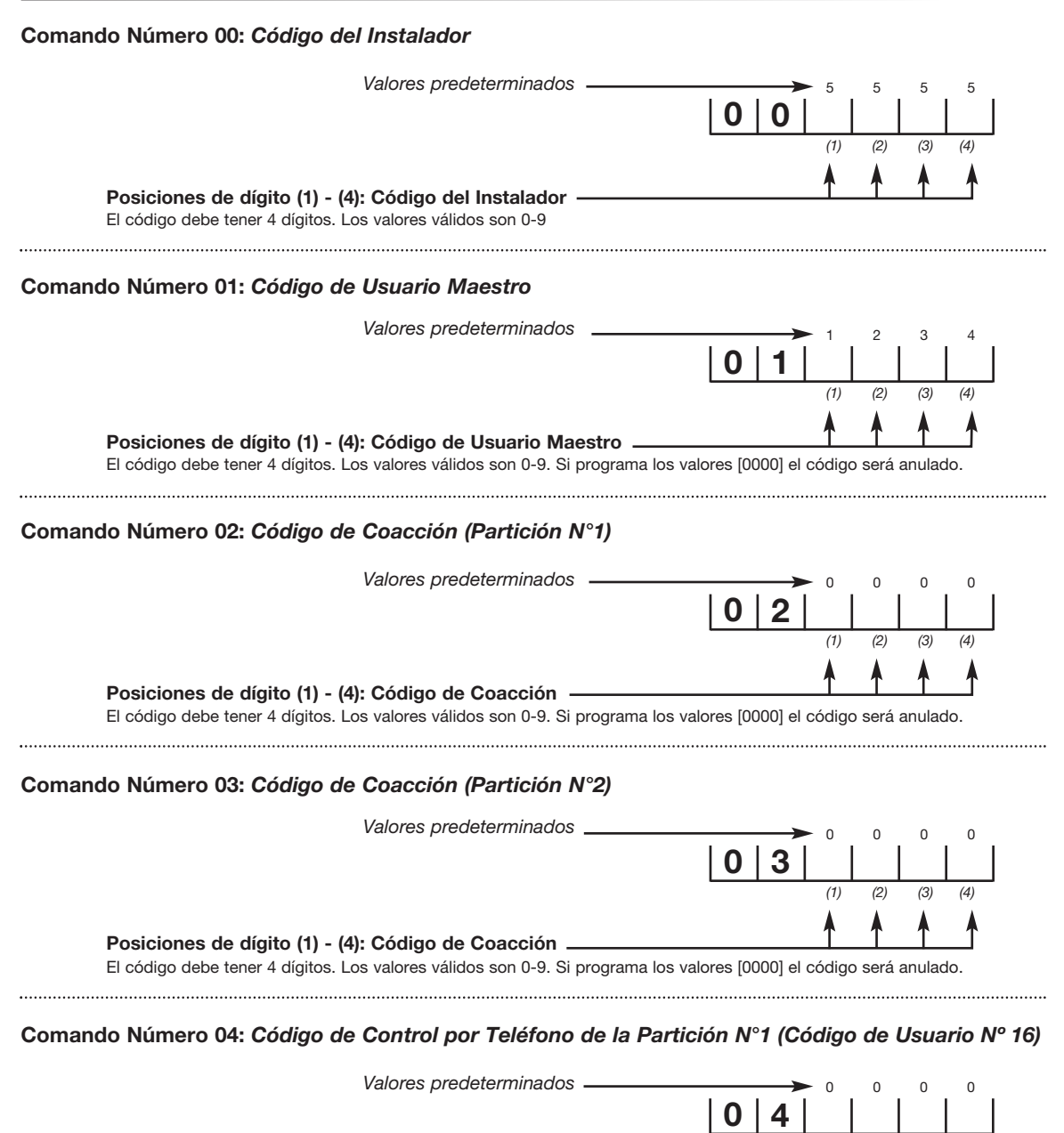

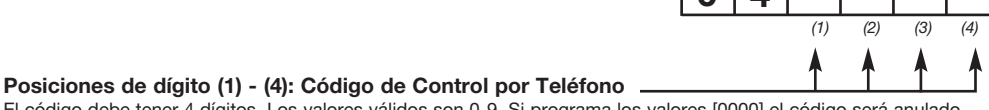

El código debe tener 4 dígitos. Los valores válidos son 0-9. Si programa los valores [0000] el código será anulado.

**Comando Número 05:** *Código de Control por Teléfono de la Partición N°2 (Código de Usuario Nº17)*

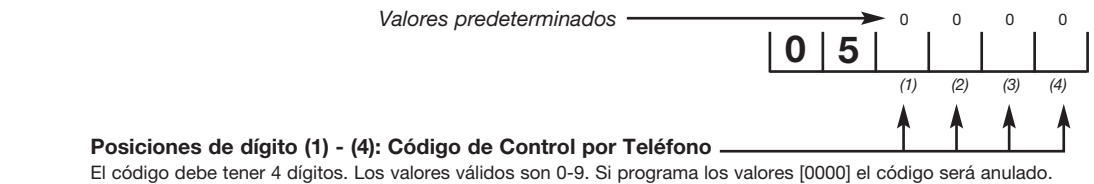

### **Comando Número 06:** *Funciones del Código de Usuario Nº1 (Maestro)*

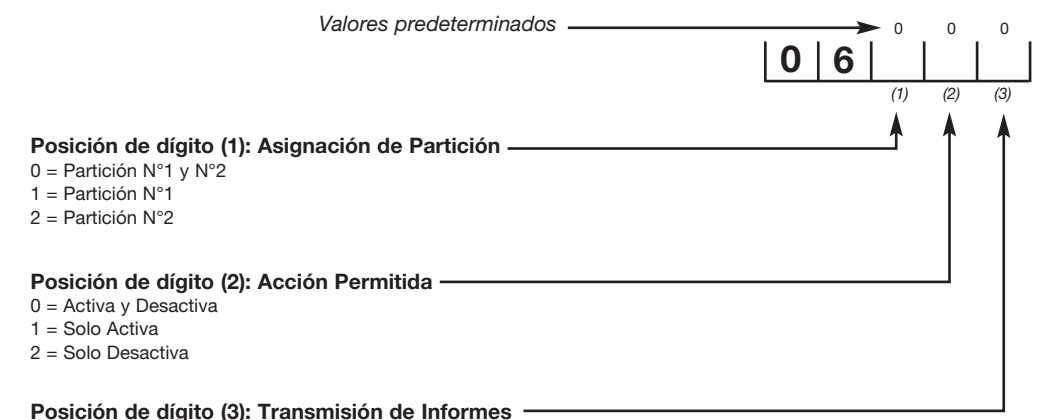

0 = No Transmite ninguna acción

1 = Transmite Sólo Informe de Cierre

2 = Transmite Sólo Informe de Apertura

3= Transmite informe de Apertura y Cierre

**NOTA:** *Los comandos 07-20 configuran las funciones de los códigos de usuarios N°2 al N°15 y se programan de la misma forma que el Comando N°06. Los valores predeterminados son los mismos que tiene el comando N°06.*

**Comando Número 07:** *Funciones del Código de Usuario Nº2* **Comando Número 08:** *Funciones del Código de Usuario Nº3* **Comando Número 09:** *Funciones del Código de Usuario Nº4* **Comando Número 10:** *Funciones del Código de Usuario Nº5* **Comando Número 11:** *Funciones del Código de Usuario Nº6* **Comando Número 12:** *Funciones del Código de Usuario Nº7* **Comando Número 13:** *Funciones del Código de Usuario Nº8* **Comando Número 14:** *Funciones del Código de Usuario Nº9* **Comando Número 15:** *Funciones del Código de Usuario Nº10*

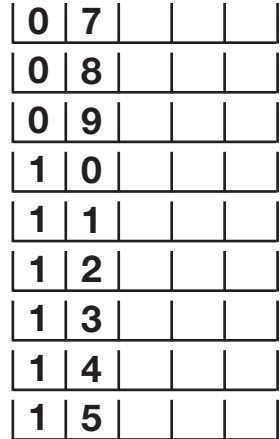

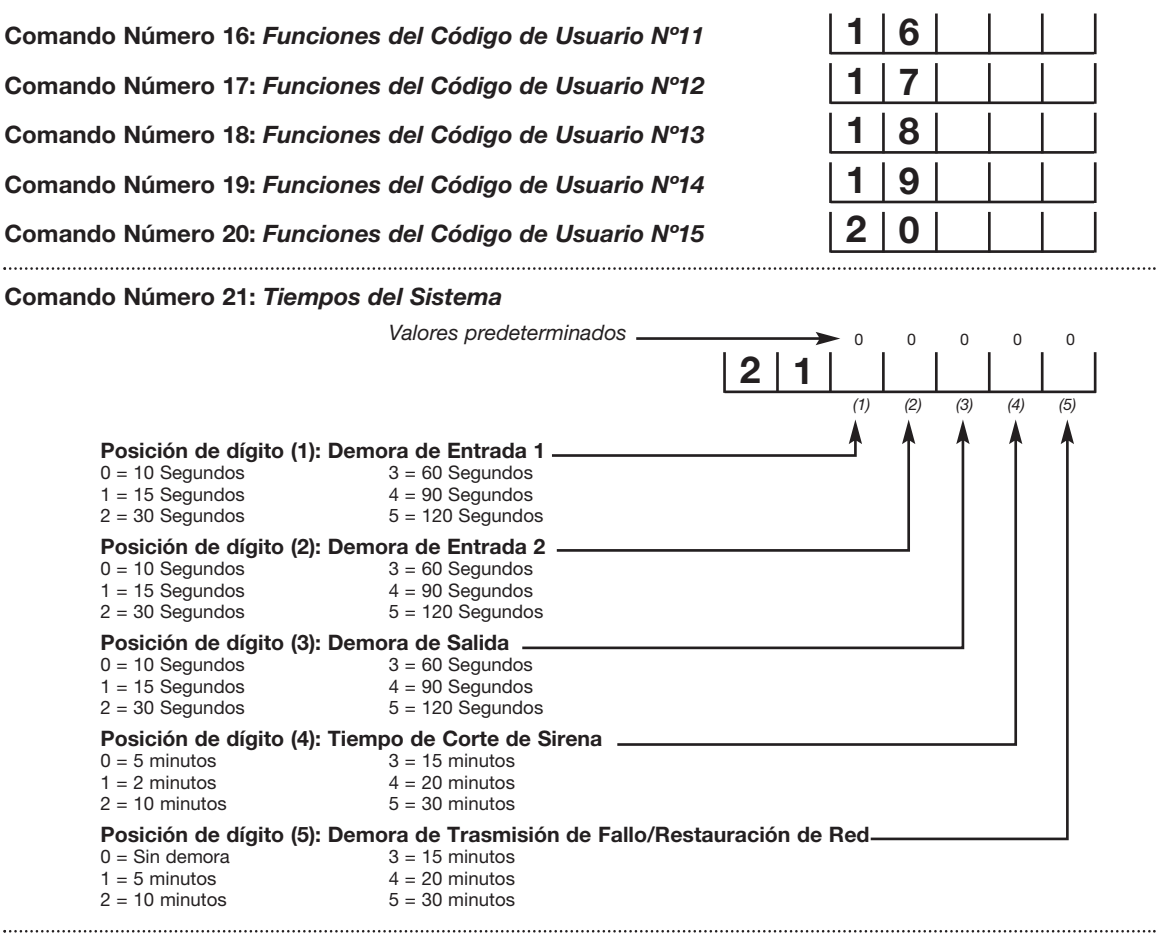

#### **Comando Número 22:** *Opciones de Salidas Programables (PGMs)*

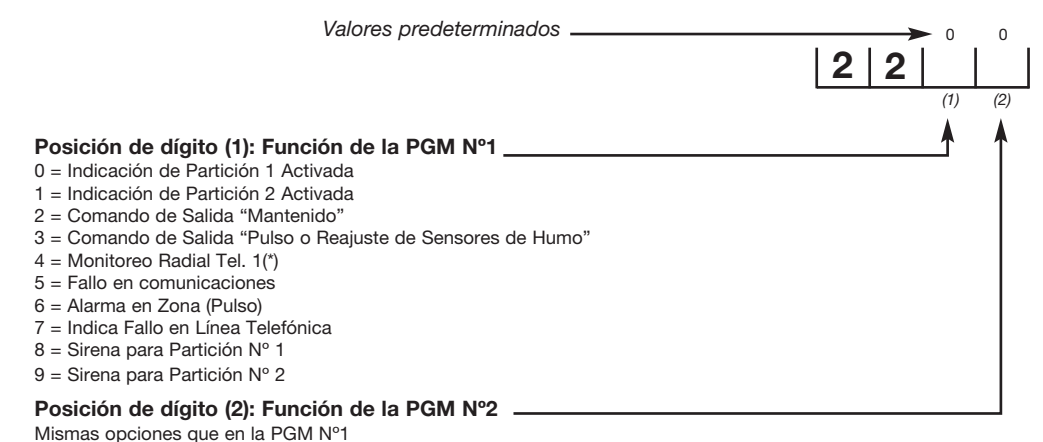

(\*) La opción Monitoreo Radial Tel.1 sólo es válido para la PGM1.

#### **Comando Número 23:** *Asignación de Particiones a los Teclados*

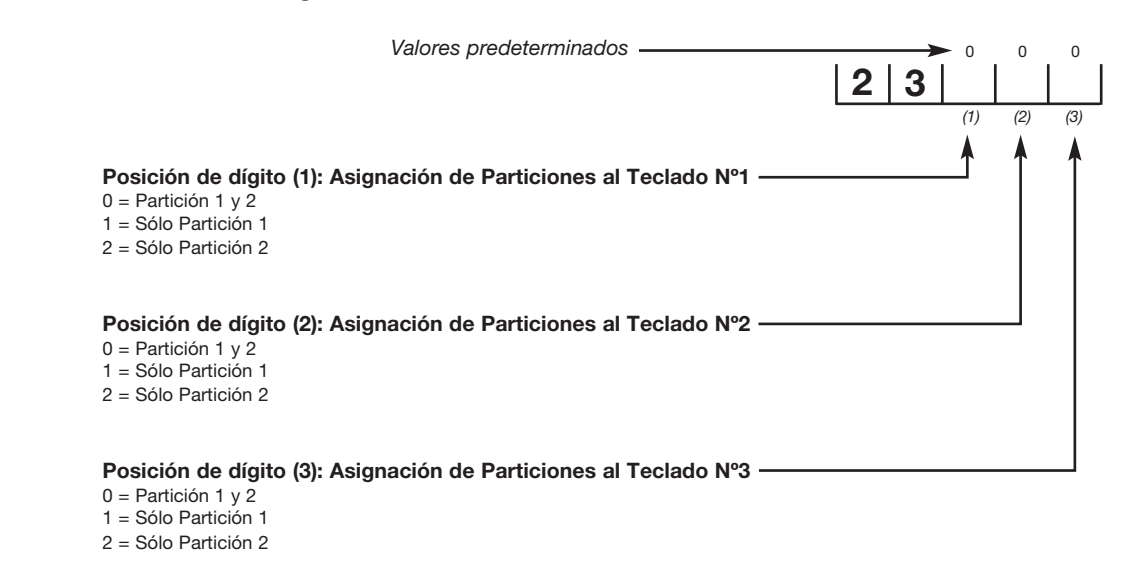

## **Comando Número 24:** *Habilitación de las Zonas de los Teclados y Programación de las Teclas de Emergencia*

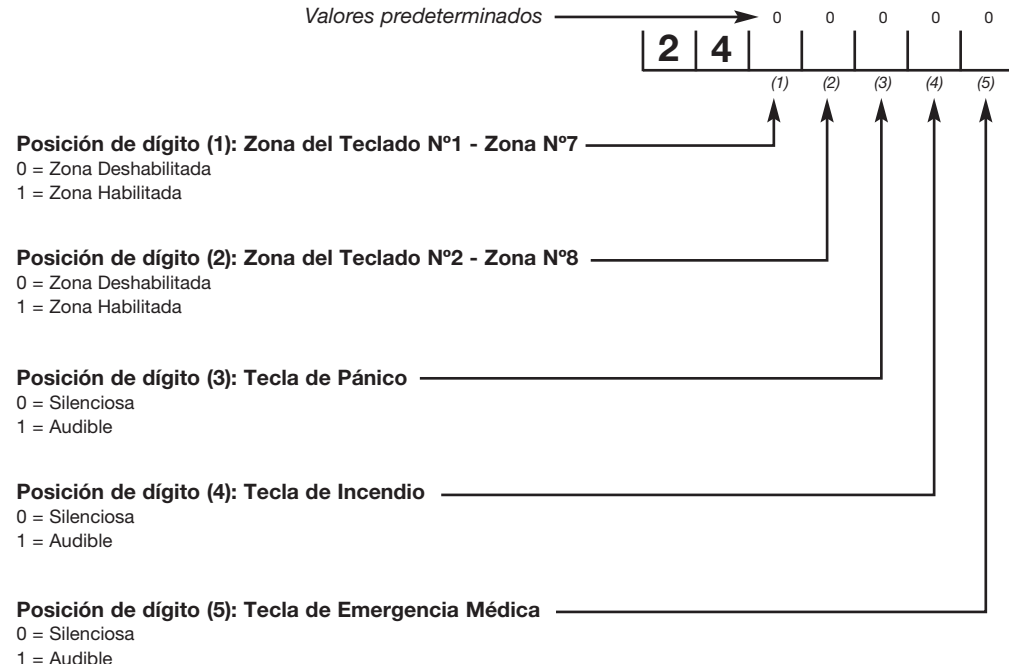

### **Comando Número 25:** *Definición de Zonas*

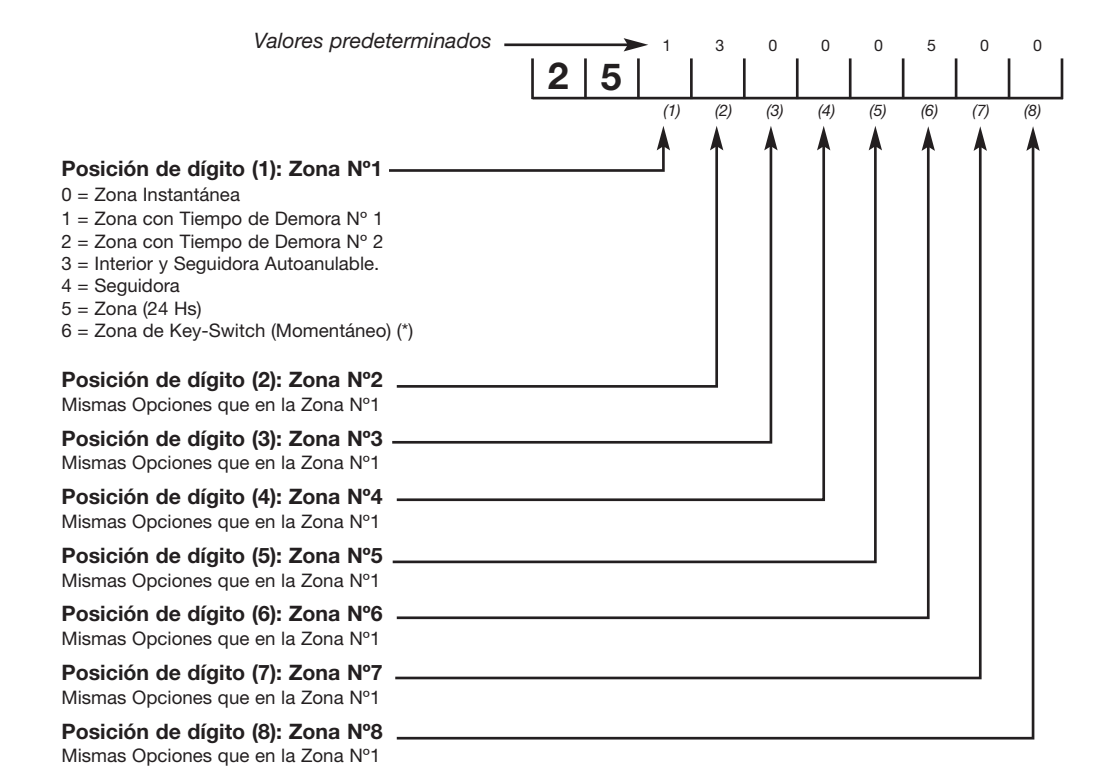

(\*) Las zonas de los teclados no pueden ser utilizadas como key-switch.

### **Comando Número 26:** *Atributos de la zona Nº1*

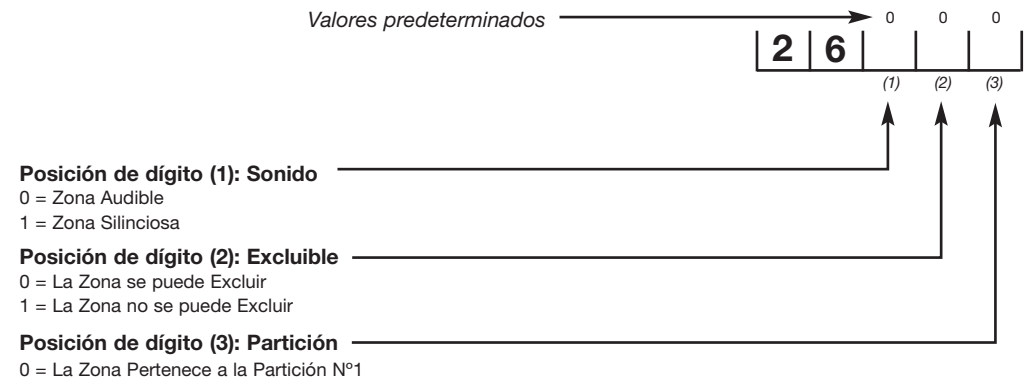

1 = La Zona Pertenece a la Partición Nº2

2 = La Zona es Común a Ambas Partición (Partición Nº3)

**Comando Número 27:** *Atributos de la Zona Nº2* **Comando Número 28:** *Atributos de la Zona Nº3* **Comando Número 29:** *Atributos de la Zona Nº4* **Comando Número 30:** *Atributos de la Zona Nº5* **Comando Número 31:** *Atributos de la Zona Nº6* **Comando Número 32:** *Atributos de la Zona Nº7* **Comando Número 33:** *Atributos de la Zona Nº8*

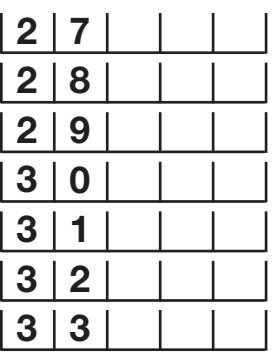

**NOTA:** *Los Comandos Número 27 al 33 (Atributos de Zonas Nº 2 a la Nº 7) se programan de la misma forma que el Comando N°26. Las zonas N°7 y N°8 no pueden ser programadas como zonas Key-Switch.*

### **Comando Número 34:** *Opciones del Panel*

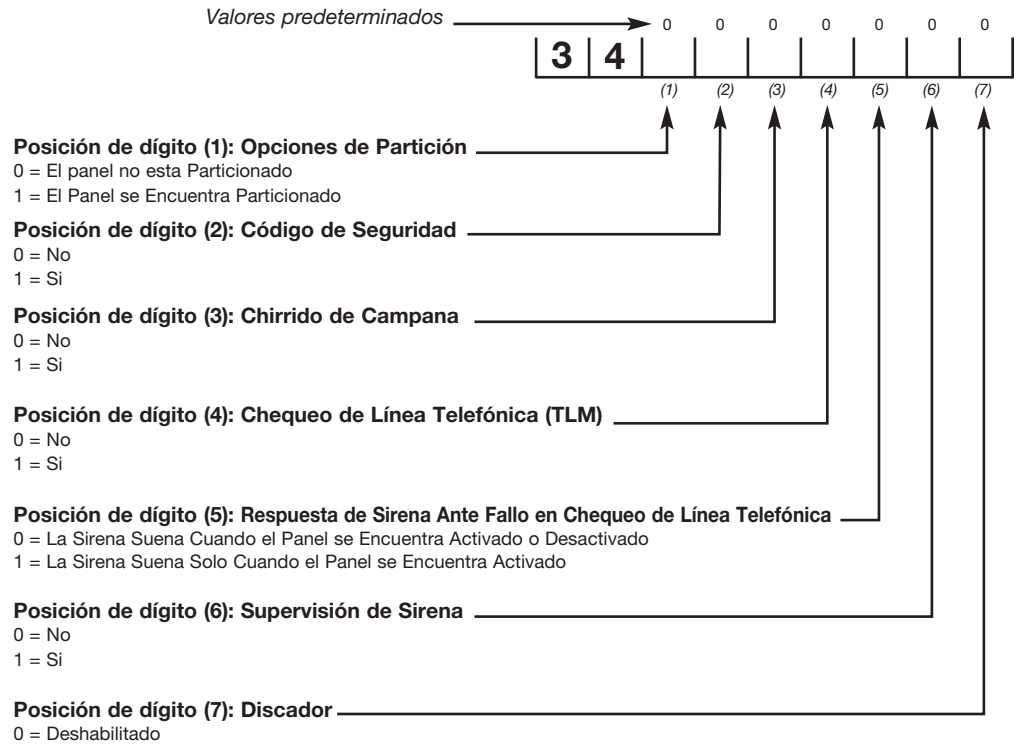

 $1 =$ Habilitado

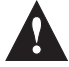

**NOTA:** *Si se habilita el "Código de Seguridad", cada vez que se desee utilizar los Comandos [*✱*] se deberá ingresar el Código de Usuario Maestro*.

## **Comando Número 35:** *Número de Abonado Para Eventos de la Partición N°1*

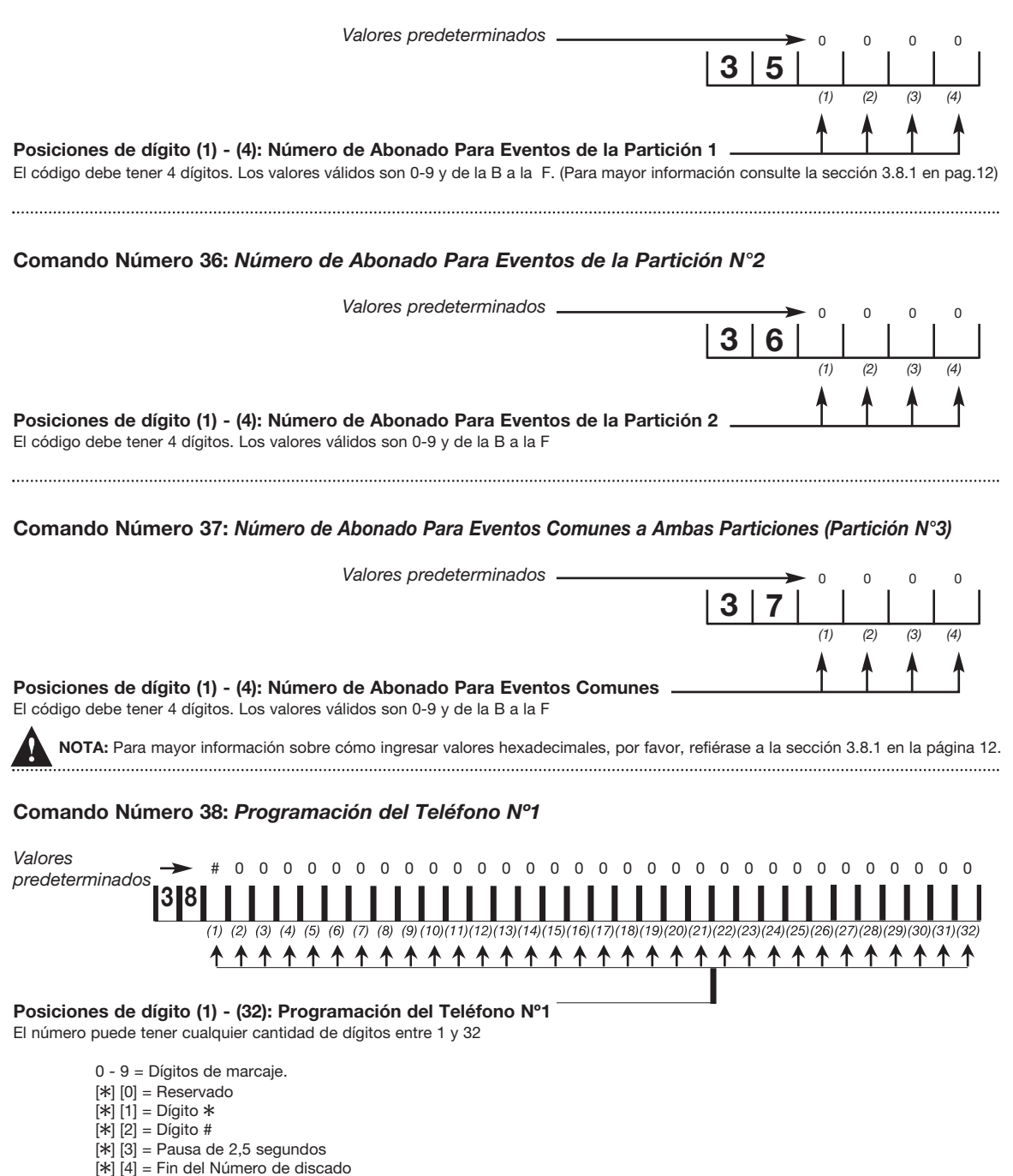

 $[\ast]$  [5] = Dígito C

**Comando Número 39:** *Programación del Respaldo del Teléfono Nº1*

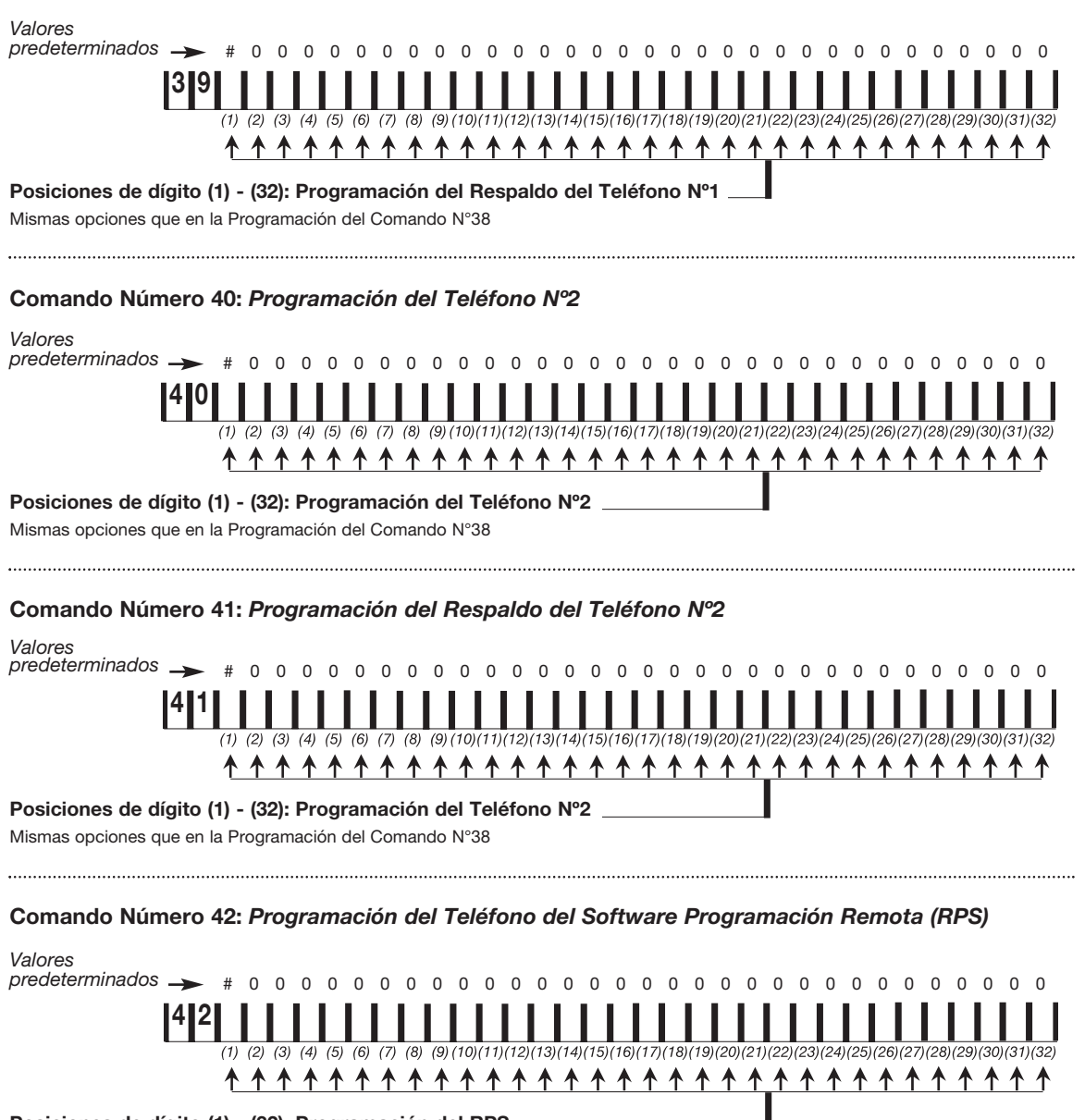

**Posiciones de dígito (1) - (32): Programación del RPS**

Mismas opciones que en la Programación del Comando N°38

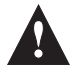

**NOTA:***Para programar los números telefónicos. Primero ingrese el comando asociado el teléfono que se desee programar, a continuación y en forma secuencial ingrese el número de teléfono. Presione la tecla # para que sea grabado.*

#### **Comando Número 43:** *Características del Comunicador*

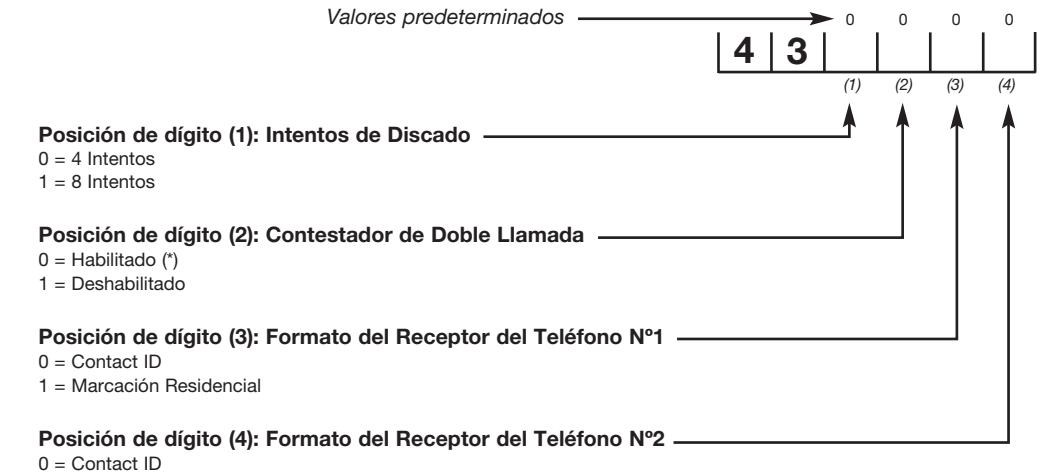

= Marcación Residencial

(\*) Si el constestador de doble llamada es habilitado, la función "Contestador por Nº de Rings" quedará deshabilitada automaticamente.

### **Comando Número 44:** *Informes de Test.*

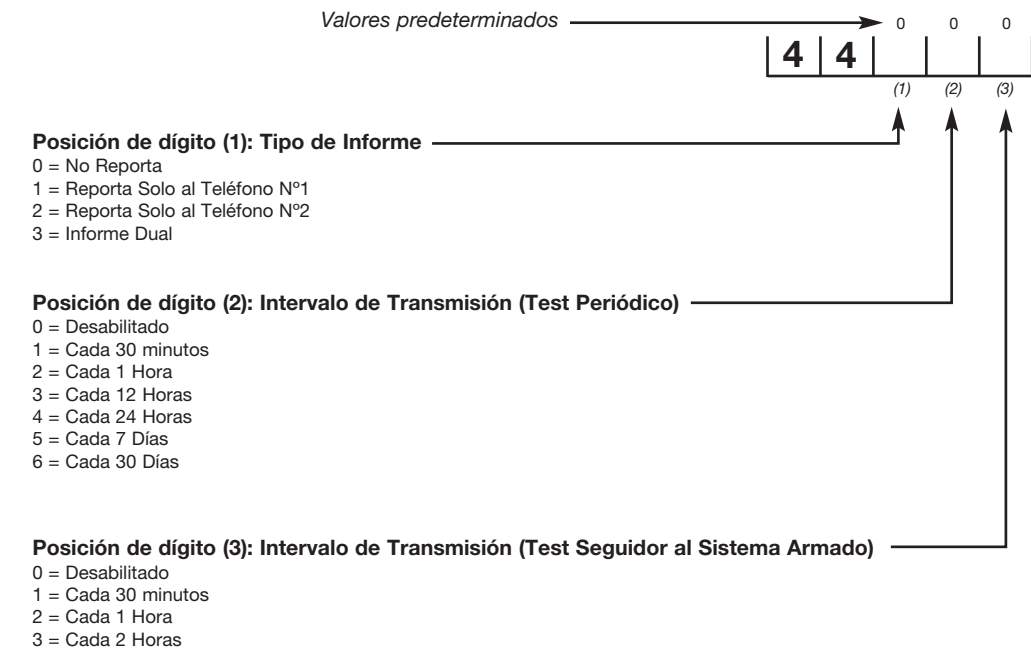

- $4 =$  Cada 4 Horas
- = Cada 8 Horas
- $6 =$  Cada 12 Horas

### **Comando Número 45:** *Hora de la Primer Transmisión del Informe de Test*

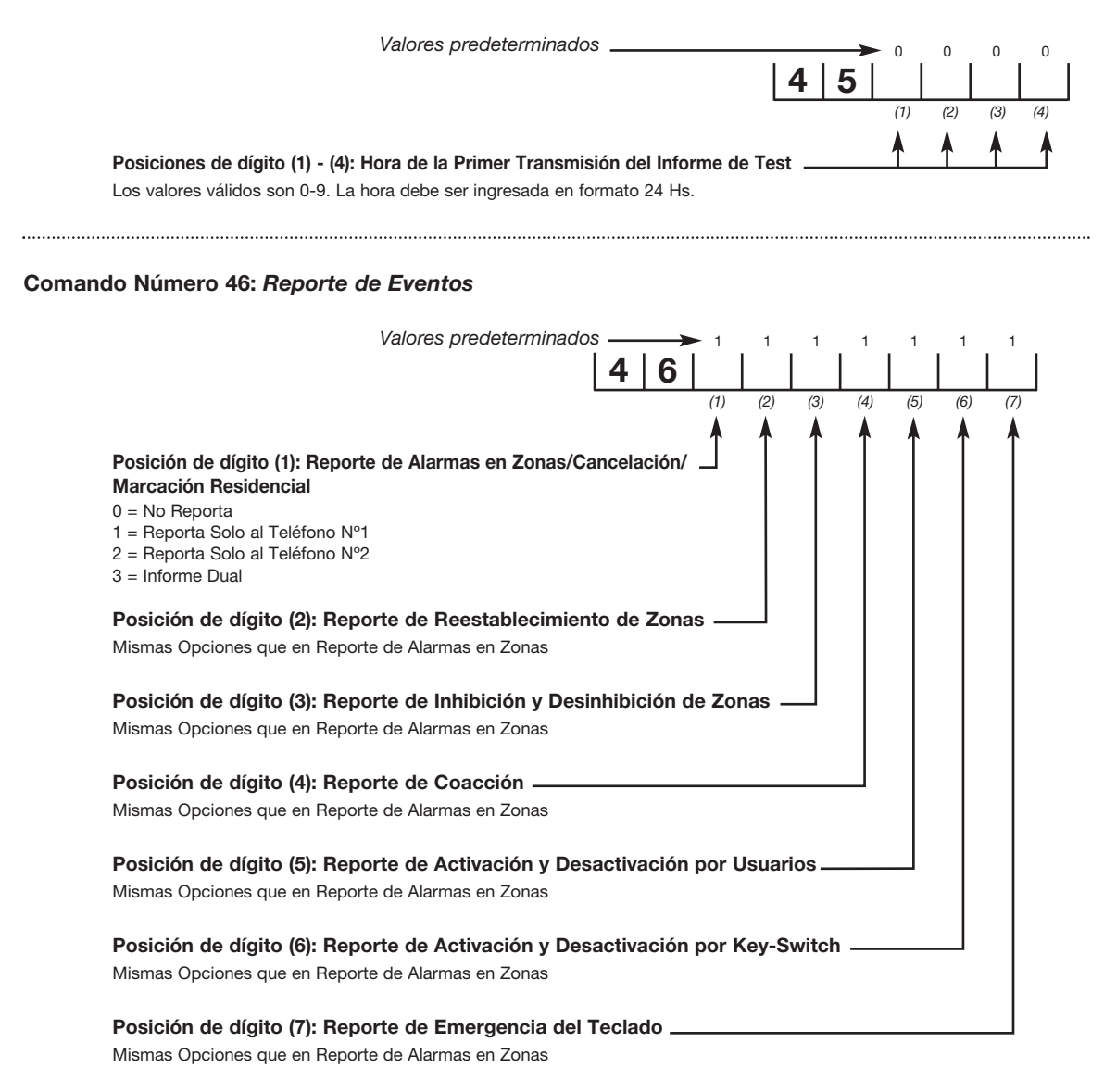

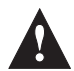

**NOTA:** *El panel reportará el armado rápido, el desarmado rápido y los armados en modo presente de acuerdo a la configuración del código de usuario maestro. Ver* **Comando [06]** *(Transmisión de Informes).*

### **Comando Número 47:** *Reportes de Estados del Sistema*

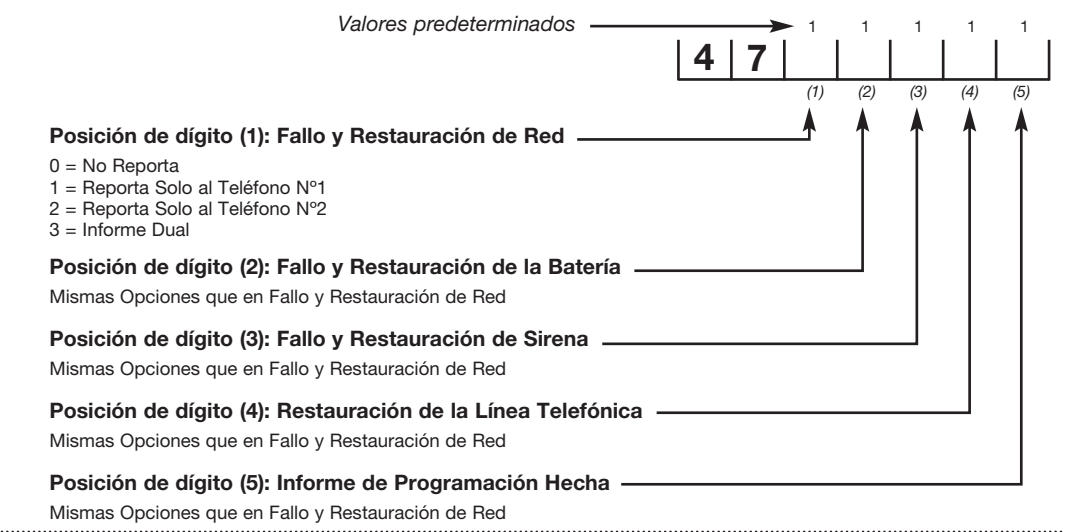

### **Comando Número 48:** *Contestador por Nº de Rings y Protección.*

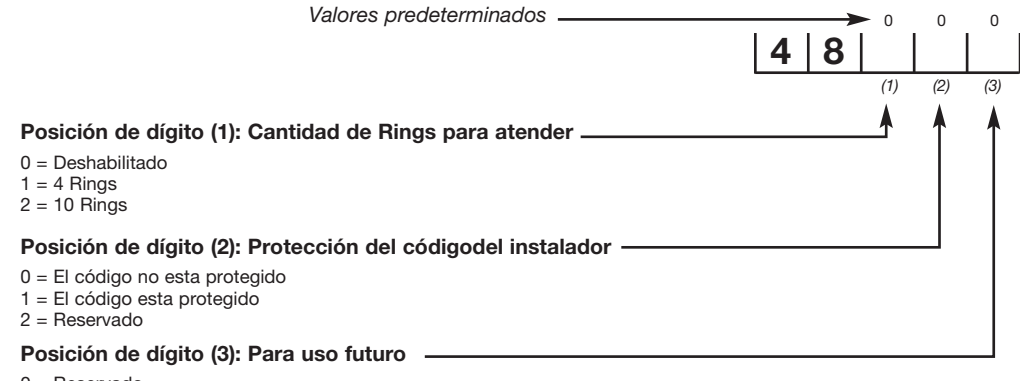

- $0 =$ Beservado
- 1 = Reservado
- 2 = Reservado
- 3 = Reservado

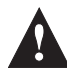

**NOTA:** *Si el código del instalador no esta protegido, cada vez que el panel arranque, permitira durante un periodo de un minuto, ingresar a programación utilizando el código [5] [5] [5] [5]*

#### **Comando Número 49:** *Código de Programación (Upload/Download)*

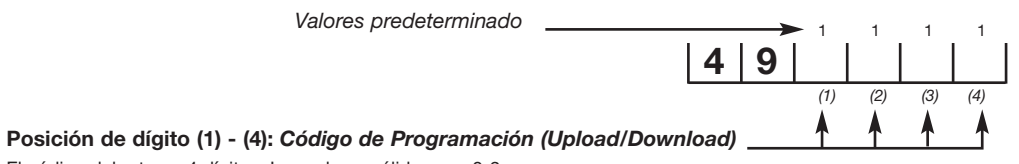

El código debe tener 4 dígitos. Los valores válidos son 0-9

**Comando Número 50:** *Resetear la Programación a Valores de Fábrica*

**Comando Número 51:** *Comunicarse con la PC para carga /descarga de datos*

 $5|1|$ 

**5 0**

. . . . . . . . . . . .

El Panel se comunica con la computadora, llamando al número programado en el **Comando** [**42**] *(Programación del RPS)* y entra en programación en forma automática.

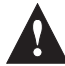

**NOTA:** Si el panel no se encuentra en programación, ingresando [\*] [6] [1] [8] [0] [7] el panel realizará la comunicación con la PC en forma automática.

*NOTAS:*

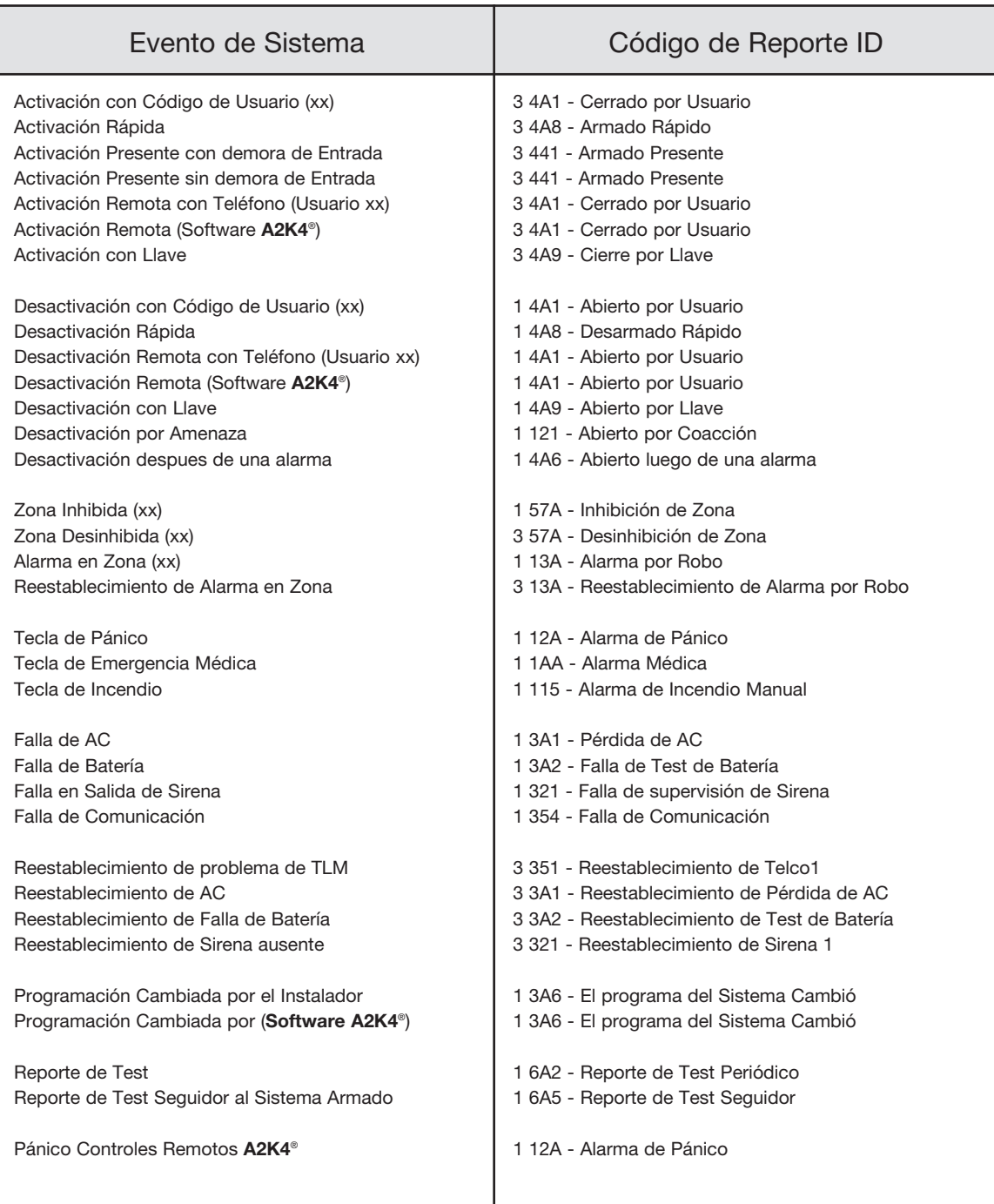

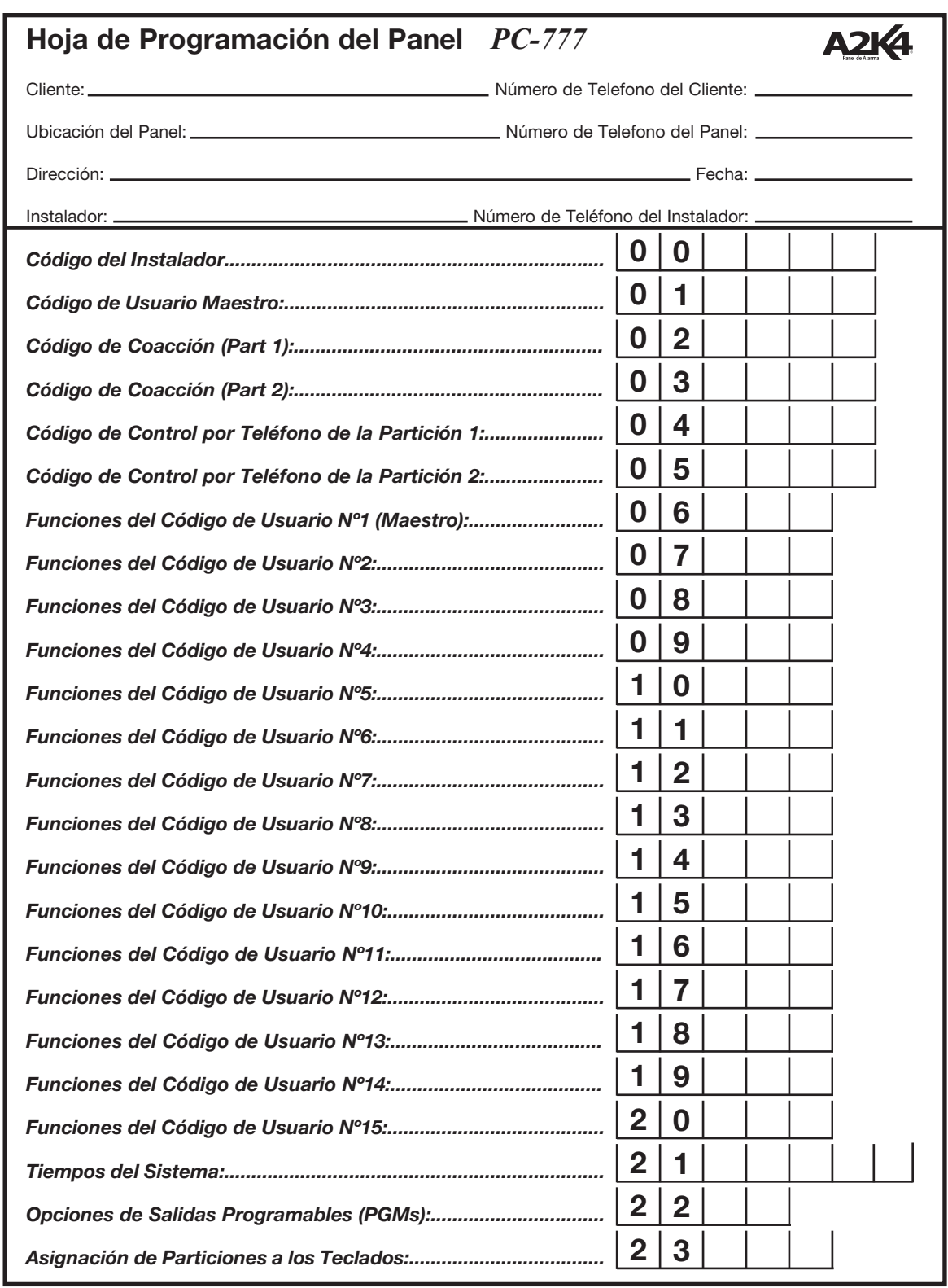

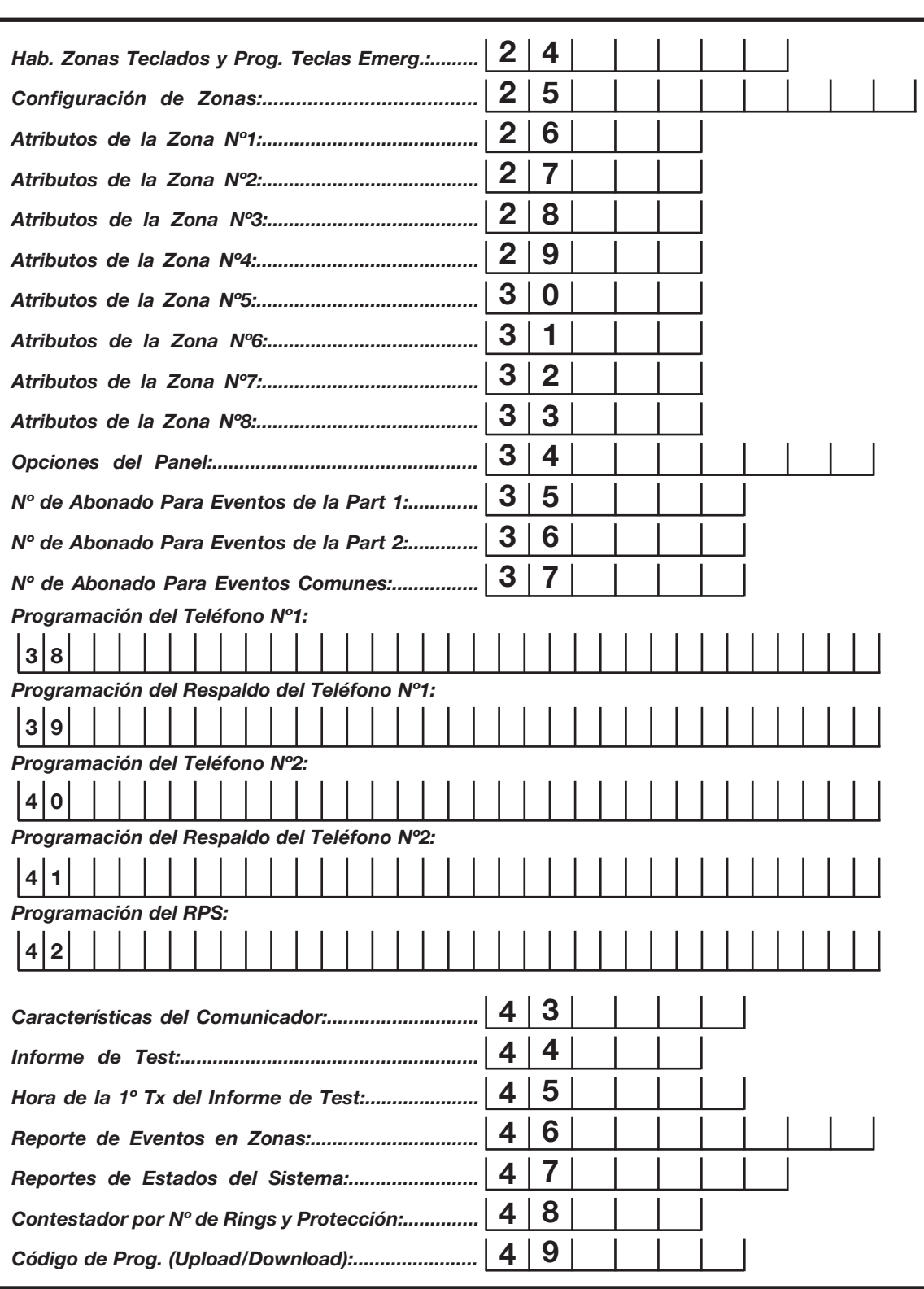

Alonso Hnos. Sirenas S.A. garantiza al comprador original que por un período de 12 meses desde la fecha de compra, el producto está libre de defectos en materiales y fabricación en uso normal. Durante el período de garantía, Alonso Hnos. Sirenas S.A., decide si reparará o reemplazará cualquier producto defectuoso. Cualquier repuesto o pieza reparada está garantizada por el resto de la garantía original o noventa (90) días, cualquiera de las dos opciones de mayor tiempo. El propietario original debe notificar puntualmente a Alonso Hnos. Sirenas S.A. por escrito que hay un defecto en material o fabricación, tal aviso escrito debe ser recibido en todo evento antes de la expiración del período de garantía. No hay absolutamente ningún tipo de garantía sobre software. El comprador asume toda la responsabilidad por la apropiada selección, instalación, operación y mantenimiento de cualquier producto comprado a Alonso Hnos. Sirenas S.A.

#### ❑ **Garantía Internacional**

La garantía para los clientes internacionales es la misma que para cualquier cliente de Argentina, con la excepción de que Alonso Hnos. Sirenas S.A. no será responsable de ningún costo aduanero, transporte y/o impuestos o taxes que puedan ser aplicados.

#### ❑ **Procedimiento de Garantía**

Para obtener el servicio con esta garantía, por favor devuelva el (los) artículo(s) en cuestión, al punto de compra. Todos los distribuidores autorizados tienen un programa de garantía. Cualquiera que devuelva los artículos a Alonso Hnos. Sirenas S.A., debe primero obtener un número de autorización. Alonso Hnos. Sirenas S.A. no aceptará ningún cargamento de devolución sin que haya obtenido primero el número de autorización.

#### ❑ **Factores que Cancelan la Garantía**

Esta garantía se aplica solamente a defectos en materiales y en fabricación concerniente al uso normal. Esta no cubre:

- Daños incurridos en el manejo de envío o transporte.
- Daños causados por desastres tales como incendio, inundación, vientos, terremotos o rayos eléctricos, etc...
- Daños debido a causas más allá del control de Alonso Hnos. Sirenas S.A., tales como excesivo voltaje, choque mecánico o daño por agua.
- Daños causados por acoplamientos no autorizados, alteraciones, modificaciones u objetos extraños.
- Daños causados por periféricos (al menos que los periféricos fueran suministrados por Alonso Hnos. Sirenas S.A.).
- Defectos causados por falla en el suministro de un ambiente apropiado para la instalación de los productos.
- Daños causados por el uso de productos para propósitos diferentes para los cuales fueron designados.
- Daño por mantenimiento no apropiado.
- Daño ocasionado por otros abusos, mal manejo o una aplicación no apropiada de los productos.

#### ❑ **Items no cubiertos por la Garantía**

Además de los ítems que cancelan la Garantía, los siguientes no serán cubiertos por la misma: (I) costo de flete hasta el centro de reparación; (II) los productos que no sean identificados con la etiqueta de producto de Alonso Hnos. Sirenas S.A. y su número de lote o número de serie; (III) los productos que hayan sido desensamblados o reparados de manera tal que afecten adversamente el funcionamiento o no permitan la adecuada inspección o pruebas para verificar cualquier reclamo de garantía; (IV) los productos no cubiertos por la presente garantía, o de otra manera fuera de la garantía debido al transcurso del tiempo, mal uso o daño, serán evaluados y se proveerá una estimación para la reparación.

No se realizará ningún trabajo de reparación hasta que una orden de compra válida enviada por el Cliente sea recibida y un número de Autorización de Mercadería Devuelta (RMA) sea emitido por el Servicio al Cliente de Alonso Hnos.

La responsabilidad de Alonso Hnos. Sirenas S.A., en la falla para reparar el producto bajo esta garantía después de un número razonable de intentos será limitada a un reemplazo del producto. Bajo ninguna circunstancia Alonso Hnos. Sirenas S.A., será responsable por cualquier daño especial, incidental o consiguiente basado en el rompimiento de la garantía, rompimiento de contrato, negligencia, responsabilidad estricta o cualquier otra teoría legal. Tales daños deben incluir, pero no ser limitados a, perdida de ganancias, perdida de productos o cualquier equipo asociado, costo de capital, costo de substitutos o reemplazo de equipo, facilidades o servicios, tiempo de inactividad, tiempo del comprador, los reclamos de terceras partes, incluyendo clientes, y perjuicio a la propiedad. Las leyes de algunas jurisdicciones limitan o no permiten la renuncia de daños consecuentes. Si las leyes de dicha jurisdicción son aplicables sobre cualquier reclamo por o en contra de Alonso Hnos. Sirenas S.A., las limitaciones y renuncias aquí contenidas serán las de mayor alcance permitidas por la ley. Algunos estados no permiten la exclusión o limitación de daños incidentales o consecuentes, en tal caso lo arriba mencionado puede no ser aplicable a Ud.

#### ❑ **Renuncia de garantías**

Esta garantía contiene la garantía total y debe prevalecer sobre cualquier otra garantía y todas las otras garantías, ya sea expresada o implicada (incluyendo todas las garantías implicadas en la mercadería o fijada para un propósito particular) y todas las otras obligaciones o responsabilidades por parte de Alonso Hnos. Sirenas S.A.

Alonso Hnos. Sirenas S.A. no asume o autoriza a cualquier otra persona para que actué en su representación, para modificar o cambiar esta garantía, ni para asumir cualquier otra garantía o responsabilidad concerniente a este producto.

Esta renuncia de garantía limitada es regida por el gobierno y las leyes de la provincia de Buenos Aires, Argentina.

**ADVERTENCIA:** Alonso Hnos. Sirenas S.A. recomienda que todo el sistema sea completamente probado en su integridad y en forma regular. Sin embargo, a pesar de las pruebas frecuentes, y debido a, sabotaje criminal o interrupción eléctrica, pero no limitado a ello, es posible que este producto falle en operar como es esperado.

#### ❑ **Reparaciones Fuera de la Garantía**

Alonso Hnos. Sirenas S.A. optará por reemplazar o reparar los productos fuera de la garantía que sean devueltos a su fábrica de acuerdo a las siguientes condiciones: Cualquiera que esté regresando los productos a Alonso Hnos. Sirenas S.A. debe primero obtener un número de autorización. Alonso Hnos. Sirenas S.A. no aceptará ningún cargamento sin un número de autorización primero.

Los productos que Alonso Hnos. Sirenas S.A. determine que son reparables serán reparados y regresados. Un cargo fijo que Alonso Hnos. Sirenas S.A. ha predeterminado y el cual será revisado de tiempo en tiempo, se exige por cada unidad reparada.

Los productos que Alonso Hnos. Sirenas S.A. determine que no son reparables serán reemplazaos por el producto más equivalente disponible en ese momento. El precio actual en el mercado del producto de reemplazo se cobrará por cada unidad que se reemplace.

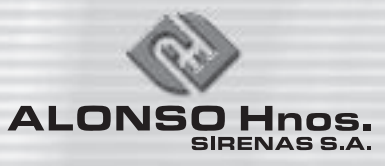

San Lorenzo 1771 - B1824BWY - Lanús Este - Buenos Aires - Argentina Tel.: (54-11) 4246-6869 - Fax: 4246-9860 - e-mail ventas: administracion@alonsohnos.com

SERVICIO TECNICO : soportetec@alonsohnos.com

# www.alonsohnos.com